**Science Together** 

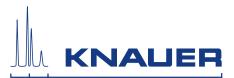

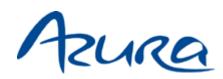

## Autosampler AS 6.1L Instructions

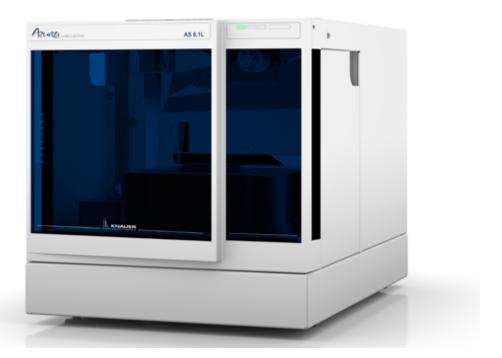

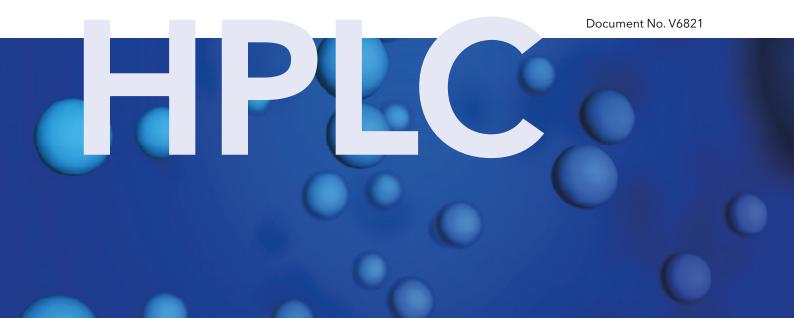

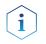

**Note:** For your own safety, read the instructions and observe the warnings and safety information on the device and in the instructions. Keep the instructions for future reference.

**Manuel en français:** Si jamais vous préfériez un manuel en français pour ce produit, veuillez vous contacter le support technique (Technische Kundenbetreuung) par email ou par fax avec le no. de série. Merci beaucoup.

 Technical support
 Telephone:
 +49 30 809727-111 (9-17h, Central European Time)

 Fax:
 +49 30 8015010

 E-Mail:
 support@knauer.net

 Languages:
 German and English

 Publisher:
 KNAUER Wissenschaftliche Geräte GmbH

 Hegauer Weg 38
 14163 Berlin

 Telephone:
 +49 30 809727-0

 Fax:
 +49 30 8015010

 Internet:
 www.knauer.net

 E-Mail:
 info@knauer.net

| Version information: | Article number: V6821                                                                                                    |
|----------------------|----------------------------------------------------------------------------------------------------|
|                      | Version number: 2.1                                                                                                    |
|                      | Last update: 2018/06/05                                                                                                    |
|                      | Translation of the original edition                                                                                                    |
|                      | The information in this document is subject to change without prior notice.                                                                        |
|                      | For latest version of the instructions, check our website:                                                                                         |
|                      | https://www.knauer.net/en/Support/User-Manuals                                                                                                    |
| Copyright:           | This document contains confidential information and may not be reprodu-<br>ced without written content of KNAUER Wissenschaftliche Geräte<br>GmbH. |
|                      | © KNAUER Wissenschaftliche Geräte GmbH 2018<br>All rights reserved.                                                                                |

AZURA® is a registered trademark of KNAUER Wissenschaftliche Geräte GmbH.

## **Table of Contents**

| Product information.                                                                                                    | 1  |
|----------------------------------------------------------------------------------------------------|----|
| Intended use                                                                                                    | 1  |
| Operating ranges                                                                                                    | 1  |
| Performance features                                                                                                    | 1  |
| Device variants                                                                                                    | 1  |
| Basic                                                                                                    | 1  |
| Standard                                                                                                    | 2  |
| Bio                                                                                                    | 2  |
| Prep                                                                                                    | 2  |
| Views                                                                                                    | 3  |
| Front view                                                                                                    |    |
| Rear view                                                                                                    |    |
| Sample compartment                                                                                                    | 4  |
| Scope of delivery                                                                                                    | 4  |
| Basic safety instructions                                                                                                    | 4  |
| Target group                                                                                                    |    |
| What must the user take into account?                                                                                                    |    |
| Where is use of the device prohibited?                                                                                                    |    |
| Secure decommissioning                                                                                                    |    |
| Opening the device                                                                                                    |    |
| Signal words                                                                                                    |    |
|                                                                                                    |    |
|                                                                                                    |    |
|                                                                                                    |    |
| Symbols and signs                                                                                                    | 7  |
| Unpacking and setup                                                                                                    | 7  |
| Preparations                                                                                                    |    |
| Work location                                                                                                    | 7  |
| Power supply                                                                                                    | 8  |
| Unpacking the device                                                                                                    | 8  |
| Setting up the Device                                                                                                    | 9  |
| Connecting the device in a local area network (LAN) to a computer                                                                                                    | 10 |
| Configuring the LAN settings                                                                                                    |    |
| Configuring the router.                                                                                                    |    |
| Integrating the LAN into a company network                                                                                                    |    |
| Controlling several systems separately in a LAN                                                                                                    |    |
| Operation                                                                                                    | 12 |
| Auto-injection system                                                                                                    |    |
| Removing the cooler cover                                                                                                    |    |
| ů – Elektrik Alektrik – Elektrik – Elektrik |    |
| Injection principles                                                                                                    |    |
| ILD <sup>™</sup> for analytical autosamplers                                                                                                    |    |
| PASA <sup>™</sup> Loop injection                                                                                                    | 14 |

| Full loop filling                                        | 16 |
|----------------------------------------------------------|----|
| Partial loop filling                                     | 18 |
| Microliter-pickup                                        | 21 |
| Microliter pickup with 84+3 vial plate                   |    |
| 84+3 vial plate                                          | 26 |
| Microliter-pickup parameters                             |    |
| Details on programming                                   |    |
| Air needles                                              | 29 |
| Standard air needle                                      |    |
| Choosing the correct air needle                          |    |
| Calculation example for air needle                       | 31 |
| Handling the sample vials                                |    |
| Mixing and thinning                                      | 32 |
| Example: Add                                             |    |
| Example: Mix                                             |    |
| Sample positions in mixing routine                       | 33 |
| Processing in Columns                                    | 33 |
| Processing in rows                                       | 33 |
| Parameters for mixing method with 84+3 vial plate        |    |
| Details on programming the 84+3 mixing method            |    |
| Connecting capillary and tubing                          | 34 |
| Connecting the valve                                     | 35 |
| Connecting the syringe                                   |    |
| Tubing guide for flushing solution                       | 35 |
| Connecting the autosampler with other devices            | 36 |
| Connecting the drainage tubing                           | 36 |
| Controlling the autosampler with chromatography software | 36 |
| Checking and configuring the parameters of the           |    |
| autosampler                                              |    |
| Configuration window of ClarityChrom <sup>®</sup>        |    |
| Autosampler device software                              |    |
| Flushing the system                                      |    |
| System flushing with Autosampler 6.1L Service manager    |    |
| I/O connection                                           |    |
| Defining the TTL inputs                                  |    |
| Device test                                              |    |
| Defining the closed-contact output                       |    |
| Configuration of I/O connection (9 pins)                 |    |
| Test intervals                                           |    |
| Devices and components for the test                      |    |
| 1. Reproducibility of sample volume                      |    |
| Standard Setting of Autosampler                          | 41 |

| Method parameters of pump                                                                                                    |                                                                                                    |
|----------------------------------------------------------------------------------------------------|----------------------------------------------------------------------------------------------------|
| Method parameters of autosampler                                                                                                    |                                                                                                    |
| Method parameters of the UV detector                                                                                                    |                                                                                                    |
| Configuring repeat runs autosampler                                                                                                    |                                                                                                    |
| Starting repeat runs                                                                                                    |                                                                                                    |
| Analyzing the individual chromatograms                                                                                                    |                                                                                                    |
| Formula for determining the arithmetic mean                                                                                                    |                                                                                                    |
| 2. sample carryover                                                                                                    |                                                                                                    |
| Creating a sequence with 6 lines                                                                                                    |                                                                                                    |
| Analyzing the individual chromatograms                                                                                                    |                                                                                                    |
| Formula for calculating sample carryover                                                                                                    |                                                                                                    |
| 3. Linearity                                                                                                    |                                                                                                    |
| Analyzing the individual chromatograms                                                                                                    |                                                                                                    |
| Formula for determining the correlation coefficient                                                                                                    |                                                                                                    |
| 4. Mixture test                                                                                                    |                                                                                                    |
| Creating a sequence with 2 lines                                                                                                    |                                                                                                    |
| Positioning vials for dilution                                                                                                    |                                                                                                    |
| Analyzing the individual chromatograms                                                                                                    |                                                                                                    |
| Archiving                                                                                                    |                                                                                                    |
| Test report                                                                                                    |                                                                                                    |
|                                                                                                    |                                                                                                    |
|                                                                                                    |                                                                                                    |
| Functionality tests                                                                                                    |                                                                                                    |
| Functionality tests                                                                                                    | 46                                                                                                    |
| Functionality tests         Maintenance and care         Maintenance contract                                                                                                    | <b></b>                                                                                                    |
| Functionality tests         Maintenance and care.         Maintenance contract         Which type of maintenance tasks may users perform on the device?                                                                                                    | <b></b>                                                                                                    |
| Functionality tests         Maintenance and care.         Maintenance contract         Which type of maintenance tasks may users perform on the device?         System flushing.                                                                                                    | <b>46</b><br>                                                                                                    |
| Functionality tests         Maintenance and care.         Maintenance contract         Which type of maintenance tasks may users perform on the device?         System flushing.         Exchanging the fuses.                                                                                                    | <b>46</b><br>                                                                                                    |
| Functionality tests         Maintenance and care.         Maintenance contract         Which type of maintenance tasks may users perform on the device?         System flushing.         Exchanging the fuses.         Exchanging the injection valve and rotor seal                                                                                                    | <b>46</b><br>                                                                                                    |
| Functionality tests         Maintenance and care.         Maintenance contract         Which type of maintenance tasks may users perform on the device?         System flushing.         Exchanging the fuses.         Exchanging the injection valve and rotor seal         Removing the injection valve and rotor seal.                                                                                                    | <b>46</b><br>                                                                                                    |
| Functionality tests         Maintenance and care.         Maintenance contract         Which type of maintenance tasks may users perform on the device?         System flushing.         Exchanging the fuses.         Exchanging the injection valve and rotor seal         Removing the injection valve and rotor seal.         Installing the injection valve                                                                                                    | <b>46</b><br>                                                                                                    |
| Functionality tests         Maintenance and care.         Maintenance contract         Which type of maintenance tasks may users perform on the device?         System flushing.         Exchanging the fuses.         Exchanging the injection valve and rotor seal         Removing the injection valve and rotor seal.         Installing the injection valve         Replacing the sample loop                                                                                                    | <b>46</b><br>                                                                                                    |
| Functionality tests         Maintenance and care.         Maintenance contract         Which type of maintenance tasks may users perform on the device?         System flushing.         Exchanging the fuses.         Exchanging the injection valve and rotor seal         Removing the injection valve and rotor seal.         Installing the injection valve         Replacing the sample loop.         Exchanging the sample needle                                                                                                    | <b>46</b><br>46<br>46<br>47<br>47<br>47<br>47<br>47<br>47<br>47<br>47<br>47<br>47<br>47<br>47<br>47                               |
| Functionality tests         Maintenance and care.         Maintenance contract         Which type of maintenance tasks may users perform on the device?         System flushing.         Exchanging the fuses.         Exchanging the injection valve and rotor seal         Removing the injection valve and rotor seal.         Installing the injection valve.         Replacing the sample loop.         Exchanging the sample needle.         Exchanging the air needle                                                                                                    | <b>46</b><br>46<br>46<br>47<br>47<br>47<br>47<br>47<br>47<br>47<br>47<br>47<br>49<br>49<br>50                                     |
| Functionality tests         Maintenance and care.         Maintenance contract         Which type of maintenance tasks may users perform on the device?         System flushing.         Exchanging the fuses.         Exchanging the injection valve and rotor seal         Removing the injection valve and rotor seal.         Installing the injection valve         Replacing the sample loop.         Exchanging the sample needle         Exchanging the sample needle         Change of the syringe                                                                                                    | <b>46</b><br>                                                                                                    |
| Functionality tests         Maintenance and care.         Maintenance contract         Which type of maintenance tasks may users perform on the device?         System flushing.         Exchanging the fuses.         Exchanging the injection valve and rotor seal         Installing the injection valve.         Replacing the sample loop.         Exchanging the air needle         Exchanging the air needle         Exchanging the syringe plunger or plunger tip.                                                                                                    | <b>46</b><br>46<br>46<br>47<br>47<br>47<br>47<br>47<br>47<br>47<br>47<br>47<br>47<br>47<br>50<br>50<br>51<br>52                   |
| Functionality tests         Maintenance and care.         Maintenance contract         Which type of maintenance tasks may users perform on the device?         System flushing.         Exchanging the fuses.         Exchanging the injection valve and rotor seal         Removing the injection valve and rotor seal.         Installing the injection valve         Replacing the sample loop.         Exchanging the air needle         Change of the syringe         Exchanging the syringe plunger or plunger tip.                                                                                                    | <b>46</b><br>                                                                                                    |
| Functionality tests         Maintenance and care.         Maintenance contract         Which type of maintenance tasks may users perform on the device?         System flushing.         Exchanging the fuses.         Exchanging the injection valve and rotor seal         Installing the injection valve.         Replacing the sample loop.         Exchanging the air needle         Exchanging the air needle         Exchanging the syringe plunger or plunger tip.                                                                                                    | <b>46</b><br>                                                                                                    |
| Functionality tests         Maintenance and care.         Maintenance contract         Which type of maintenance tasks may users perform on the device?         System flushing.         Exchanging the fuses.         Exchanging the injection valve and rotor seal         Removing the injection valve and rotor seal.         Installing the injection valve         Replacing the sample loop.         Exchanging the air needle         Change of the syringe         Exchanging the syringe plunger or plunger tip.                                                                                                    | <b>46</b><br>46<br>46<br>47<br>47<br>47<br>47<br>47<br>47<br>47<br>47<br>47<br>47<br>50<br>50<br>50<br>51<br>52<br>52<br>53<br>53 |
| Functionality tests         Maintenance and care.         Maintenance contract         Which type of maintenance tasks may users perform on the device?         System flushing.         Exchanging the fuses.         Exchanging the injection valve and rotor seal.         Removing the injection valve and rotor seal.         Installing the injection valve and rotor seal.         Installing the injection valve.         Replacing the sample loop.         Exchanging the air needle         Change of the syringe .         Exchanging the syringe plunger or plunger tip.         Exchanging the syringe valve.         Cleaning and caring for the device                                                                                                    | <b>46</b>                                                                                                    |
| Functionality tests         Maintenance and care.         Maintenance contract         Which type of maintenance tasks may users perform on the device?         System flushing.         Exchanging the fuses.         Exchanging the injection valve and rotor seal         Removing the injection valve and rotor seal.         Installing the injection valve         Replacing the sample loop.         Exchanging the air needle         Exchanging the air needle         Exchanging the syringe plunger or plunger tip.         Exchanging the syringe valve.         Cleaning and caring for the device                                                                                                    | <b>46</b><br>                                                                                                    |
| Functionality tests         Maintenance and care.         Maintenance contract         Which type of maintenance tasks may users perform on the device?         System flushing.         Exchanging the fuses.         Exchanging the injection valve and rotor seal         Removing the injection valve and rotor seal         Installing the injection valve.         Replacing the sample loop         Exchanging the air needle         Change of the syringe         Exchanging the syringe plunger or plunger tip.         Exchanging the syringe valve.         Cleaning and caring for the device         Troubleshooting.                                                                                                    | <b>46</b><br>46<br>46<br>47<br>47<br>47<br>47<br>47<br>47<br>47<br>47<br>47<br>47<br>47<br>47<br>47                               |
| Functionality tests         Maintenance and care.         Maintenance contract         Which type of maintenance tasks may users perform on the device?         System flushing.         Exchanging the fuses.         Exchanging the injection valve and rotor seal         Removing the injection valve and rotor seal.         Installing the injection valve and rotor seal.         Installing the sample loop.         Exchanging the sample needle         Exchanging the sir needle         Change of the syringe         Exchanging the syringe plunger or plunger tip.         Exchanging the syringe valve.         Cleaning and caring for the device         Troubleshooting.         Putting the instrument out of operation         Device errors.                                                                                     | <b>46</b>                                                                                                    |
| Functionality tests         Maintenance and care.         Maintenance contract         Which type of maintenance tasks may users perform on the device?         System flushing.         Exchanging the fuses.         Exchanging the injection valve and rotor seal.         Removing the injection valve and rotor seal.         Installing the injection valve and rotor seal.         Installing the sample loop.         Exchanging the sample needle         Exchanging the sample needle         Change of the syringe         Exchanging the syringe plunger or plunger tip.         Exchanging the syringe valve.         Cleaning and caring for the device         Troubleshooting.         Putting the instrument out of operation         Device errors.         Checking the valve.                                                     | <b>46</b>                                                                                                    |
| Functionality tests         Maintenance and care.         Maintenance contract         Which type of maintenance tasks may users perform on the device?         System flushing.         Exchanging the fuses.         Exchanging the injection valve and rotor seal.         Removing the injection valve and rotor seal.         Installing the injection valve and rotor seal.         Installing the injection valve.         Replacing the sample loop.         Exchanging the sample needle         Exchanging the sample needle         Change of the syringe         Exchanging the syringe plunger or plunger tip.         Exchanging the syringe valve.         Cleaning and caring for the device         Troubleshooting.         Putting the instrument out of operation         Device errors.         Checking the valve.         LAN. | <b>46</b>                                                                                                    |

| Fechnical data                           |
|------------------------------------------|
| Main features                            |
| Sample injection                         |
| Communication                            |
| General                                  |
| Device variants                          |
| Analytical Versions                      |
| Preparative Versions                     |
| Repeat orders                            |
| egal information                         |
| Transport damage                         |
| Warranty conditions                      |
| Warranty seal                            |
| Declaration of Conformity                |
| Disposal                                 |
| AVV marking in Germany73                 |
| WEEE registration                        |
| Solvents and other operating materials73 |
| HPLC glossary                            |
| ndex                                     |

## **Product information**

**AZURA L features** The device is a member of the AZURA L product line and shares a number of common features.

- Removable front cover, for optional device and/or operator protection. The removal of the front cover of the AS 6.1 L leads to the decrease of the syringe speed.
- Instrument stability through a large base area and low center gravity.
- The LEDs indicate the instrument status. Therefore the user knows if the instrument is working properly or whether an error has occured.
- Power connection and control connectors on rear of device.
- **Identification** The device name can be found on the front panel, above the serial number. A silver sticker on the rear side displays the manufacturer name and address, the product number and power supply specifications.

## Intended use

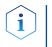

**Note:** Only use the device for applications that fall within the range of the intended use. Otherwise, the protective and safety equipment of the device could fail.

#### **Operating ranges**

The device can be used in the following areas:

- Biochemical analyses
- Chemical analyses
- Food analyses
- Pharmaceutical analyses
- Environmental analyses

#### Performance features

To make your HPLC/UHPLC separations as efficient as possible, pay close attention to the following:

- Use ultra-pure, filtered solvents Gradient grade for HPLC/UHPLC.
- Filtration of substances under analysis
- Use of inline filters

#### Device variants

Basic

| Variant            | Basic   | Basic Cool/Heat |
|--------------------|---------|-----------------|
| Order number       | AAA00AA | AAA01AA         |
| Pressur resistance | 700 bar | 700 bar         |
| Sample needle      | 15 μl   | 15 μl           |
| Syringe            | 250 μl  | 250 μl          |

#### Product information

| Variant       | Basic            | Basic Cool/Heat  |
|---------------|------------------|------------------|
| Buffer tubing | 500 μl           | 500 μl           |
| Sample loop   | 100 μl 0,4 mm ID | 100 μl 0,4 mm ID |

#### Standard

| Variant             | Standard Cool/Heat |                  |
|---------------------|--------------------|------------------|
| Order number        | AAA10AA            | AAA11AA          |
| Pressure resistance | 1240 bar           | 1240 bar         |
| Sample needle       | 15 μl              | 15 μl            |
| Syringe             | 250 μl             | 250 μl           |
| Buffer tubing       | 500 μl             | 500 μΙ           |
| Sample loop         | 10 μl 0,18 mm ID   | 10 μl 0,18 mm ID |

#### Bio

| Variant             | Bio Basic Cool/Heat |                  |
|---------------------|---------------------|------------------|
| Order number        | AAA20AA             | AAA21AA          |
| Pressure resistance | 345 bar             | 345 bar          |
| Sample needle       | 15 μl               | 15 μl            |
| Syringe             | 250 μl              | 250 µl           |
| Buffer tubing       | 500 μl              | 500 μl           |
| Sample loop         | 100 μl 0,4 mm ID    | 100 μl 0,4 mm ID |

#### Prep

| Variant             | Basic Cool/<br>Heat | Prep    | Basic Cool/<br>Heat |
|---------------------|---------------------|---------|---------------------|
| Order number        | AAA31AA             | AAA40AA | AAA41AA             |
| Pressure resistance | 200 bar             | 200 bar | 200 bar             |
| Sample needle       | 60 µl               | 60 µl   | 60 µl               |
| Syringe             | 2500 μl             | 2500 μl | 2500 µl             |
| Buffer tubing       | 2000 µl             | 2000 µl | 2000 µl             |
| Sample loop         | 10 ml               | 10 ml   | 10 ml               |

## Views

#### **Front view**

#### Legend

- Opening for capillary feed
- Removable door
- ③ Removable side parts
- ④ Connection for drainage hose

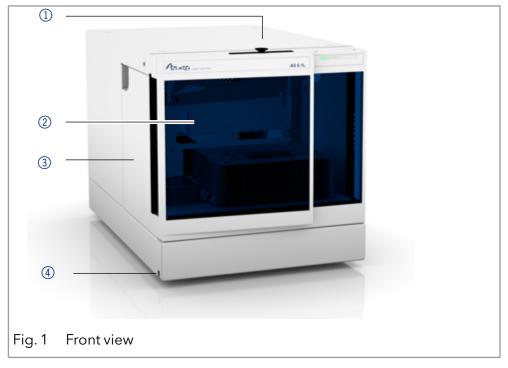

#### **Rear view**

The following components, connections and warnings can be found at the rear panel:

#### Legend

- 1 LAN connection
- ② I/O connection (9-pin)
- 3 Power switch
- 4 Fuse box
- (5) Socket for power connection
- 6 Optional ventilator for Cool/Heat-Version
- Serial number and year of manufacture of device

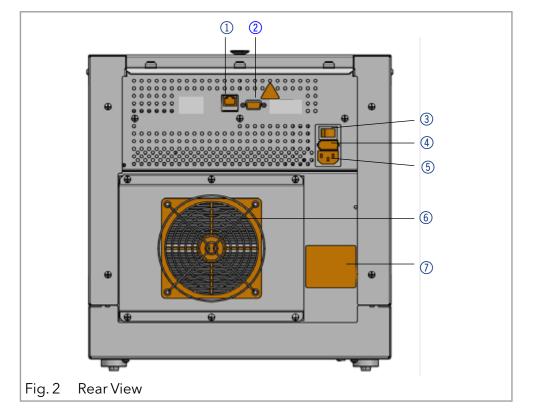

#### Sample compartment

#### Legend

- 1 Syringe
- 2 Needle guide
- ③ Flushing bottle
- 4 Connection for drainage hose (at the side)
- (5) Injection valve
- 6 Collection container
- Temperature control with sample cooler

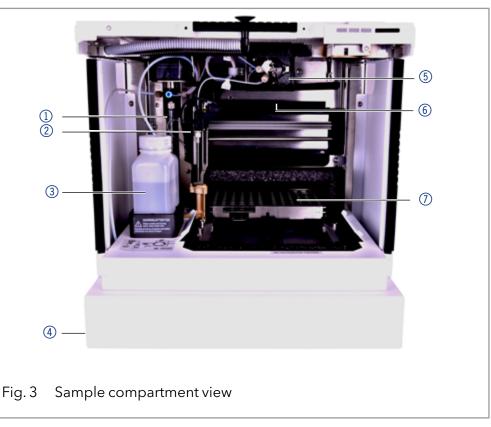

## Scope of delivery

**Note:** Only use spare parts and accessories made by KNAUER or a company authorized by KNAUER.

- Device Autosampler AZURA® Autosampler AS 6.1L
- Supply cable
- CD Autosampler
- Accessories kit AZURA<sup>®</sup> Autosampler AS 6.1L

Applicable documents:

- AZURA® Autosampler AS 6.1L Instructions (Document number V6821)
- Declaration of conformity

## **Basic safety instructions**

## Target group

This document address persons who are qualified as chemical laboratorytechnicians or have completed comparable vocational training.

The following knowledge is required

- Fundamental knowledge of liquid chromatography
- Knowledge regarding substances that are suitable only to a limited extent for use in liquid chromatography
- Knowledge regarding the health risks of chemicals
- Participation during an installation of a device or a training by the company KNAUER or an authorized company.

If you do not belong to this or a comparable professional group, you may not perform the work described in these instructions under any circumstances. In this case, please contact your superior.

## Safety equipment

When working with the device, take measures according to lab regulations and wear protective clothing:

- safety glasses with side protection
- protective gloves
- Lab coat

### What must the user take into account?

- All safety instructions in this document
- The environmental, installation, and connection specifications in this document
- National and international regulations pertaining to laboratory work
- Original spare parts, tools, and solvents made or recommended by KNAUER
- Good Laboratory Practice (GLP)
- Accident prevention regulations published by the accident insurance companies for laboratory work
- Filtration of substances under analysis
- Use of inline filters
- Once the capillaries have been used, never re-use them in other areas of the HPLC system.
- Only use a given PEEK fitting for one specific port and never re-use it for other ports. Always install new PEEK fittings on each separate port.
- Follow KNAUER or manufacturer's instructions on caring for the colums.

More safety-relevant information is listed below:

- flammability: Organic solvents are highly flammable. Since capillaries can detach from their screw fittings and allow solvent to escape, it is prohibited to have any open flames near the analytical system.
- solvent tray: Risk of electrical shock or short circuit if liquids get into the device's interior. For this reason, place all bottles in a solvent tray.
- solvent lines: Install capillaries and tubing in such a way that liquids cannot get into the interior in case of a leak.
- leaks: Regularly check if any system components are leaking.
- power cable: Defective power cables are not to be used to connect the device and the power supply system.
- self-ignition point: Only use eluents that have a self-ignition point higher than 150 °C under normal ambient conditions.
- power strip: If several devices are connected to one power strip, always consider the maximum power consumption of each device.
- power supply: Only connect devices to voltage sources, whose voltage equals the device's voltage. Supply cable: Damaged supply cables must not be used to connect the devices to the power supply.
- toxicity: Organic eluents are toxic above a certain concentration.Ensure that work areas are always well-ventilated! Wear protective gloves and safety glasses when working on the device!

## Where is use of the device prohibited?

Never use the system in potentially explosive atmospheres without appropriate protective equipment. For further information, contact the Technical Support of KNAUER.

#### Secure decommissioning

Take the device completely out of operation by either switching off the power switch or by pulling the power plug.

### **Opening the device**

The device may be opened by the KNAUER Technical Support or any company authorized by KNAUER only.

### Signal words

NOTICE

Possible dangers related to the device are divided into personal and material damage in these instructions.

**A DANGER** (red) indicates a hazardous situation which, if not avoided, will result in death or serious injury.

WARNING (orange) indicates a hazardous situation which, if not avoided, could result in death or serious injury.

CAUTION (yellow) indicates a hazardous situation which, if not avoided, could result in minor or moderate injury.

NOTICE (blue) is used to address practices not related to physical injury.

#### Decontamination

Contamination of devices with toxic, infectious or radioactive substances poses a hazard for all persons during operation, repair, sale, and disposal of a device.

#### DANGER

#### Life-threatening injuries

Health danger if getting in contact with toxic, infectious or radio-active substances.

➔ Before disposing of the device or sending it away for repair, you are required to decontaminate the device in a technically correct manner.

All contaminated devices must be properly decontaminated by a specialist company or the operating company before they can be recommissioned, repaired, sold, or disposed of. All materials or fluids used for decontamination must be collected separately and disposed of properly.

#### **Decontamination Report**

Devices without a completed Decontamination report will not be repaired. If you would like to return a device to KNAUER, make sure to enclose a completed **Decontamination report** with the device: <u>https://www.knauer.net/en/Support/contact</u>

## Symbols and signs

The following symbols and signs can be found on the device, in thechromatography software, or in the instructions:

|               | Symbol             | Meaning                                                                                                    |
|---------------|--------------------|----------------------------------------------------------------------------------------------------|
| Warning signs | $\wedge$           | Electric shock hazard                                                                                                    |
|               | Exception Decharge | Electrostatic discharge hazard, damages to system, device, or components can occur.                                                                                                  |
| CE Mark       | CE                 | A device or system marked with CE fulfills the product<br>specific requirements of European directives. This is<br>confirmed in a Declaration of Conformity.                         |
|               |                    | Testing seals in Canada and the USA at nationally<br>recognized testing centers (NRTL). The certified<br>device or system has successfully passed the quality<br>and security tests. |
| Notes         | i                  | Notes provide useful tips or information worth kno-<br>wing.                                                                                                    |

## **Unpacking and setup**

This chapter describes all preparatory steps prior to start-up.

## **Preparations**

#### Work location

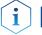

Note: The autosampler is exclusively designed for use in enclosed spaces.

The intended use be ensured only if the requirements for ambient conditions of the operating environment are met. You will find the ambient conditions under Technical Data.

#### NOTICE

#### **Device defect**

The device overheats at exposure to sunlight and insufficient air circulation. Device failures are very likely.

- → Set up the device in such a way that it is protected against exposure to direct sunlight.
- → Leave room for air circulation: See space Requirements.

General requirements • P

- Position the device on a level surface.
- Protect the device against direct exposure to sunlight.
- Set up the device at a location not exposed to air drafts such as air conditioning systems.

#### Unpacking and setup

- Do not set up the device near to other machines that cause floor vibrations.
- Keep the the devices away from high frequency sources. High frequencies may compromise measuring values.

#### Space requirements

- At least 5 cm, if there is another device on one side.
- At least 10 cm, if there are devices set up on both sides.
- At least 15 cm to the cooler fan on the rear.

#### **Power supply**

For power supply, use the supplied power cable and power adapter to meet the specifications which are described in the chapter Technical Data. Inspect the provided power cable beforehand to ensure that it is approved for your country. Replace defective power cables only with accessories from KNAUER. Detachable power cables are not allowed to be replaced with other cable types.

The maximum power input is 200 VA.

#### NOTICE

#### **Electronic defect**

Electronic hazard when using an identically constructed power adapter from another manufacturer.

→ Only use spare parts and accessories from KNAUER or a company authorized by KNAUER.

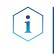

**Note:** The nominal capacity of the connected devices must be maximum 50 % of the power supply to account for larger inrush currents when switching on the modules.

#### Conditions

- The electrical power supply at the installation site must be connected directly to the nearest main power line.
- The power must be free from ripple, residual current, voltage peaks and electromagnetic interference.
- The connectors for the mains voltage are grounded accordingly.
- The device receives sufficient power with reserve capacity

Power plug

- The device is intended for use with AC power networks of 100-240 V.
  - Make sure that the power plug on the rear of the device is always accessible, so that the device can be disconnected from the power supply.

#### Unpacking the device

Prerequisites

- Check the carton for damage caused during transportation.
- Tools Utility knife

#### **▲ CAUTION**

#### **Bruising danger**

Damage to the device by carrying or lifting it on protruding housing parts. The device may fall and thus cause injuries.

 $\rightarrow$  Lift the device only centrally on the side of the housing.

#### Process

- 1. Set-up the package in such a way that you can read the label.
- 2. Using the utility knife, cut the adhesive tape and open the packaging.
- 3. Lift the foam padding. Take out the accessories kit and the manual.
- 4. Open the accessories kit and check the scope of delivery. In case any parts are missing, contact the Technical Support.
- 5. Clasp the device from below, lift it out of the packaging and place it on its feet. Do not hold onto the front cover.
- 6. Check the device for signs of damage that occurred during transport. In case any parts are missing, contact the Technical support.
- 7. Set up the device at the operation site.
- 8. Remove the protective foil.

**Next steps** Store packaging and keep the included packing list for repeat orders.

#### Setting up the Device

#### DANGER

#### Life-threatening injuries

Electric shock possible due to incorrect positioning of devices on top of the autosampler. The solvent waste connection could dislocate and cause a leakage. This would cause a decrease of the electrical isolation of the autosampler.

- → Position the devices carefully on top of the autosampler.
- → Check the alignment of the solvent waste connection.

## Connecting the device in a local area network (LAN) to a computer

The autosampler is operated by the chromatography software exclusively.

**Remote control** Normally, the autosampler is controlled by the chromatography software through a local network (LAN).

**Automatic configuration** The autosampler connected to the local area network (LAN) is automatically detected by the chromatography software.

**Device status** When used in a local area network (LAN), the system status of the autosampler can be checked using the chromatography software.

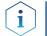

**Note:** HPLC devices made by KNAUER work only with IP adresses which are assigned via IPv4. IPv6 is not supported.

This section describes how to set up an HPLC system in a local area network (LAN) and how a network administrator can integrate this LAN into your company network. The description applies to the operating system Windows and all conventional routers.

To set up a LAN, we recommend to use a router. That means the following steps are required:

#### **Process** 1. On the computer, go to the control panel and check the LAN properties.

- 2. Hook up the router to the devices and the computer.
- 3. On the computer, configure the router to set up the network.
- 4. Install the chromatography software from the data storage device.
- 5. Switch on the device and run the chromatography software.

#### **Configuring the LAN settings**

The LAN uses only one server (which is normally the router) from that the devices automatically receive their IP address.

- Prerequisites
   In Windows, power saving, hibernation, standby, and screen saver must be deactived.
  - In case you use an USB-to-COM box, the option "Allow the computer to turn off ths device to save power" in the devicemanager must be deactivated for all USB hosts.
  - For all LAN devices: For the network adapter, the following option in the Device Manager must be deactivated: "Allow the computer to turn off this device to save power".
  - 1. In Windows open the **Network and Sharing Center.**
  - 2. Double-click on LAN Connection.
  - 3. Click on the button **Properties.**
  - 4. Select Internet Protocol version 4 (TCP/IPv4).
  - 5. Click on the button **Properties**.
  - 6. Check the settings in the tab General. The correct settings for the DHCP client are:
    a) Obtain IP address automatically
    b) Obtain DNS server address automatically
  - 7. Click on the button **OK**.

#### Connecting the cables

A router (2) has several LAN ports (3) and one WAN port (4) that can be used to integrate the LAN into a wide area network (WAN), e.g. a company network or the Internet. In contrast, the LAN ports serve to set up a network from devices (1) and a computer (5). To avoid interference, we recommend operating the HPLC system separately from the company network.

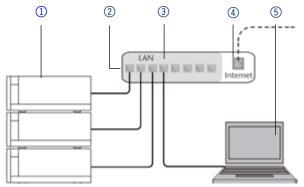

You will find patch cables for each device and the router in the accessories kit. To connect the router to a WAN, an additional patch cable is required, which is not supplied within the scope of delivery.

- **Prerequisites** The computer has been switched off.
  - There is a patch cable for each device and the computer.
  - **Process** 1. Use the patch cable to connect the router and the computer. Repeat this step to connect all devices.
    - 2. Use the power supply to connect the router to the mains power system.

#### Configuring the router

The router is preset at the factory. You find information about IP address, user name and password in the router instructions: <u>https://goo.gl/</u> <u>ahGhmG.</u>

- **Process** 1. To open the router configuration, start your Internet browser and enter the IP address (not for all routers).
  - 2. Enter user name and password.
  - 3. Configure the router as DHCP server.
  - 4. In the router configuration, check the IP address range and make changes if necessary.

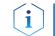

**Note:** If the IP address range has been changed, it is necessary to note it down.

**Result** Once the router has assigned IP addresses to all devices, the chromatography software can be used to remotely control the system.

#### Integrating the LAN into a company network

A network administrator can integrate the LAN into your company network. In this case you use the WAN port of the router.

- **Prerequisite** There is a patch cable for the connection.
  - **Process** 1. Check that the IP address range of the router and of the company network do not overlap.
    - 2. In case of an overlap, change the IP address range of the router.

#### Operation

- 3. Use the patch cable to connect the router WAN port to the company network.
- 4. Restart all devices, including the computer.

#### Controlling several systems separately in a LAN

Devices connected to a LAN communicate through ports, which are part of the IP address. If more than one HPLC system is connected to the same LAN and you plan on controlling them separately, you can use different ports to avoid interference. Therefore, the port number for each device must be changed and this same number must be entered into the device configuration of the chromatography software. We recommend to use the same port number for all devices in the same system.

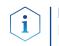

**Note:** The port is set to 10001 at the factory. You must use the same numbers in the device configuration of the chromatography software as in the device, otherwise the connection fails.

Process

- 1. Find out port number and change it on the device.
- 2. Enter the port number in the chromatography software.

Result

i

## Operation

**Note:** Before initial startup, wait approximately one hour until the temperature of the device has adapted to the ambient temperature.

#### Auto-injection system

The connection is established.

The speed of the auto-injection system has been increased to fulfill the requirements of ultra-high performance liquid chromatography. However, be aware that the high speed of the auto-injection system can cause stab injuries when handled inappropriately. When the door of the autosampler is open, the syringe speed is reduced automatically.

## Removing the front cover and the side parts

#### DANGER

#### Life-threatening injuries

Health danger if getting in contact with toxic or biohazardous substances as a result of a scratch or needle stick with the needle in the sample compartment .

- → Operate the device only with the front panel closed.
- → Stop operation before opening the front panel.

#### **▲ CAUTION**

#### Stitching wounds

Behind the front panel is a chamber with a needle automatically transporting the sample during operation. Carelessness can lead to puncture injuries.

- $\rightarrow$  Operate the device only with the front panel closed.
- $\rightarrow$  Stop operation before opening the front panel.

Prerequisites The device is switched off.

Tools Allen wrench

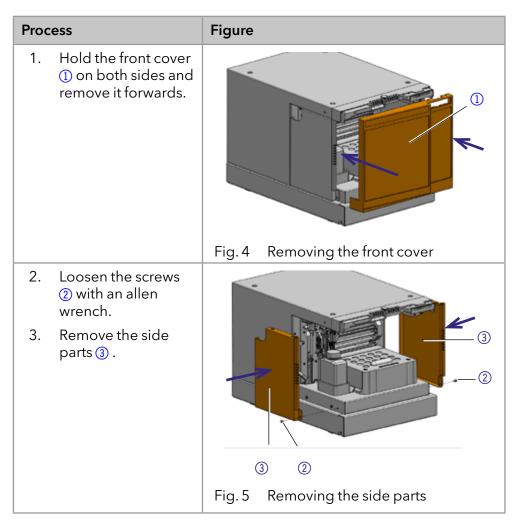

#### Removing the cooler cover

- Prerequisites
- The device is switched off.
- Front cover has been removed.

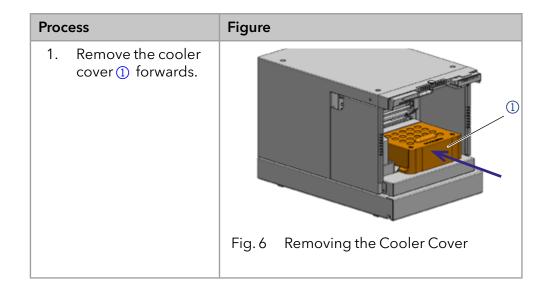

## **Injection principles**

The autosampler can be operated according to the following principles:

## ILD<sup>™</sup> for analytical autosamplers

For injections in the high pressure range up to 1000 or 700 bar, the autosampler has an ILD<sup>™</sup> valve (Intermediate Loop Decompression by Spark Holland). This valve consists of a rotor-stator combination and a central port for pressure release. For applications in the high pressure range, pressure is released from the sample loop to avoid diluting the sample by eluent. Extremely fast switching valves reduce pressure surges further on. The results are more exact analyses and long-lasting columns.

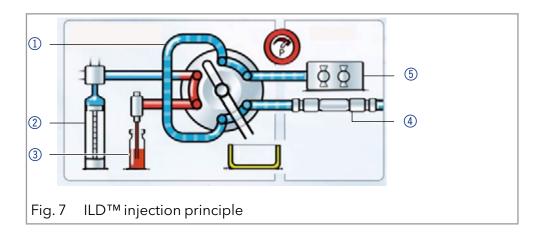

## **PASA<sup>™</sup> Loop injection**

Loop injection with pressure assistance (Pressure Assisted Sample Aspiration PASA<sup>™</sup>) features the following:

- Samples do not have to be degassed.
- No air bubbles in sample loop.
- No clogging or contamination of sample needle.
- Precise control of syringe movement

Legend

- Sample loop
- Syringe
- ③ Sample vial
- 4 Column
- 5 Pump

#### Legend

- 1) Buffer tube
- 2 Syringe
- ③ Sample needle
- ④ Capillary to pump
- (5) Capillary to tube
- 6 Sample loop
- Connector for compressed air
- 8 Air needle

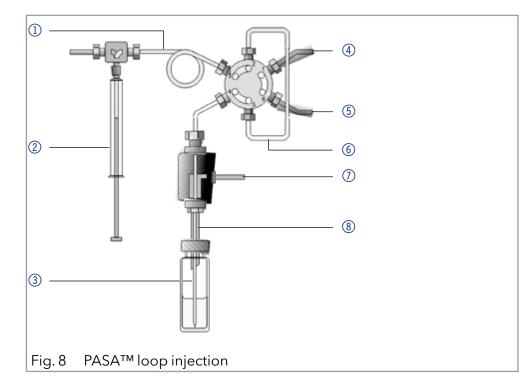

Three different injection methods are available:

- Full loop filling
- Partial loop filling
- Microliter-pickup
- Microliter pick-up 84+3:

# **Full loop filling** In full loop filling mode, the sample loop is completely filled with the sample. The maximum reproducibility but not the maximum precision is achieved because the size of the sample loop may have a deviation of $\pm 10$ %. The maximum injection volume equals the loop volume. The sample loop is filled with a multiple of the loop volume:

- 3 x loop volume for loops up to 100 μl
- 2 x loop volume for loops from 100 μl to 500 μl
- 1.5 x loop volume for loops of more than 500 μl

The sample loss per injection is the sum of the overfilling of the sample injection times x and the flush volume set for the needle used.

- **Partial loop filling** In partial loop filling mode, the sample loop is filled with both sample and mobile solvent. This ensures the highest precision of the sample volume with minimal loss of sample. The maximum injection volume equals 50 % of the loop volume. The sample loss per injection equals the adjusted flush volume plus three times the sample volume for the needle used.
- **Microliter-pickup** In microliter pick-up mode, the sample loop is filled with a very small amount of sample and transport liquid or wash solution (mobile phase). This ensures very high precision with no loss of sample.
- **Microliter pick-up 84+3:** If the 84+3 sample plate is selected for the microliter pickup, the sample is transported by a separate transport liquid instead of the flushing fluid. The consumption of transport liquid depends on the needle volume and corresponds to the 2.5 needle volume for the segments before and after the sample.

#### Injection principles

The autosampler uses a system of two telescopic needles, one that pierces through the cap of the sample vial - the air needle - and one that extracts the sample - the sample needle.

Using a syringe, the sample is aspirated through the two needles out of the sample vial while under pressure and into the sample loop. To prevent the syringe from becoming contaminated, a buffer tube is situated between the syringe and the valve. Using washing solution, sample residue is removed from the sample needle and buffer tube.

## Full loop filling

The sample loop is completely filled with sample. This kind of injection leads to outstanding reproducibility.

**Reducing consumption** To reduce the flush volume, you can use an air segment of 5  $\mu$ l. The air segment precedes the flush segment and is not injected.

The flush volume must be at 30  $\mu$ l in case of a standard needle and an injection with air segment; in case of an injection without air segment, the flush volume has to be 35  $\mu$ l. You may need to insert a higher flush volume for extremely viscous samples to reduce the syringe speed and improve the performance.

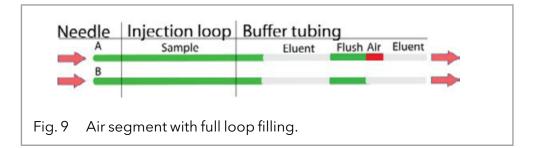

**i Note:** A flushing process takes places after every injection.

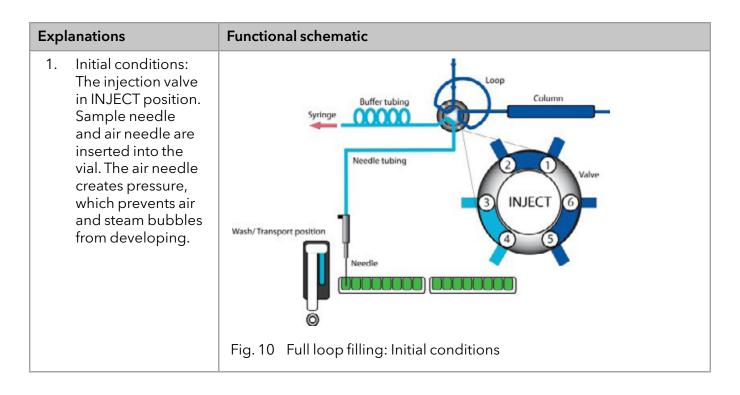

Injection principles

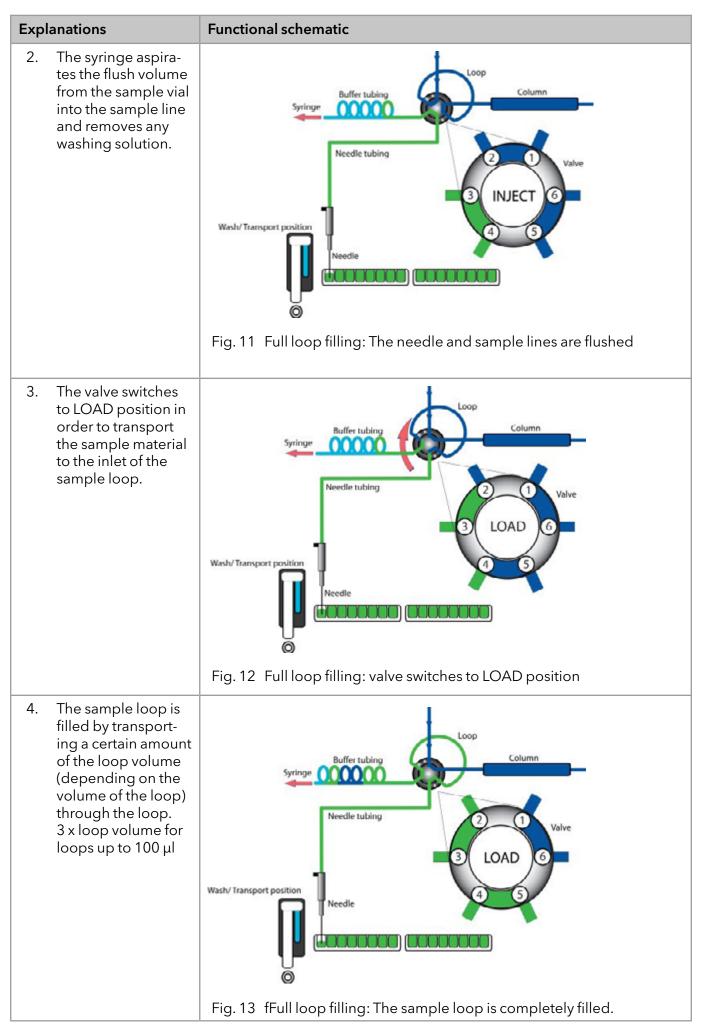

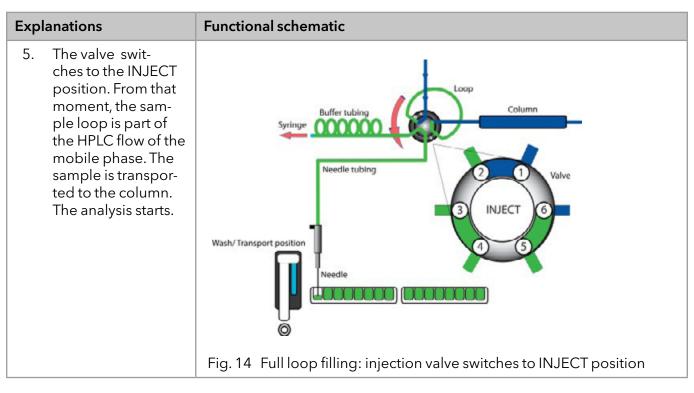

**Next steps** Flush the needle after every injection.

Partial loop filling

This kind of injection results in maximum conciseness of sample volume.

**Reducing consumption** An air segment of 5  $\mu$ l preceding the flushing volume, which is not injected, can reduce the amount of sample dilution caused by the dispersion during aspiration.

- Choose the following flush volumes for a standard needle:
  - At least 30  $\mu$ l for injections with air segment
  - 35 μl for injections without air segment
- To achieve better results for highly viscous samples, increase the flush volume and reduce the syringe speed.

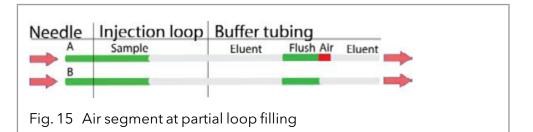

**Sample volume** In the autosampler AS 6.1L, the syringe moves the sample into the sample loop. In partial loop filling mode, the sample volume is maximum 50 % of the loop volume.

Injection principles

Note: Partial loop fill is processed automatically.

#### Legend

1 Flushing solution

i

- ② Tube connector for waste
- ③ Syringe
- ④ Drainage tube
- 5 Valve
- 6 Sample loop
- ⑦ Column
- 8 Needle
- (9) Microtiter plate with samples
- ① Capillary

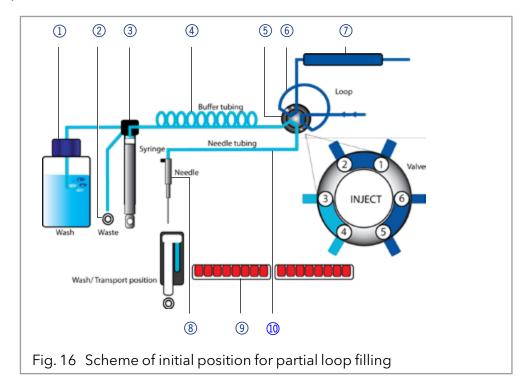

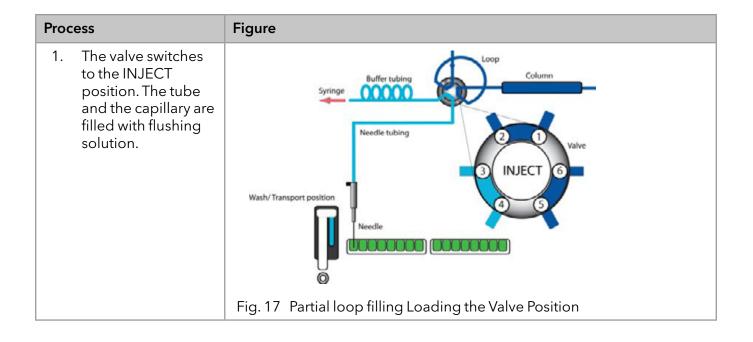

Injection principles

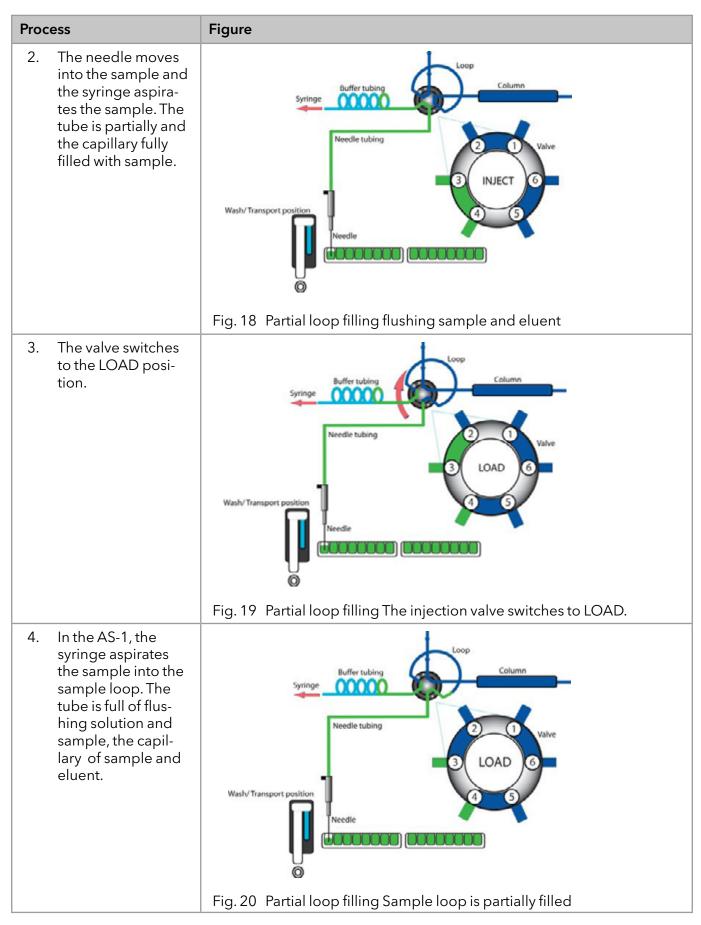

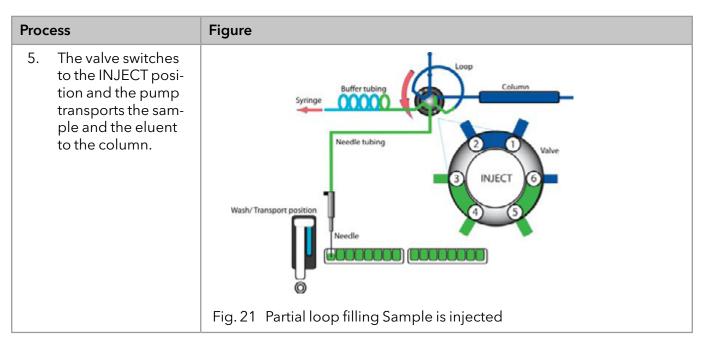

## **Microliter-pickup**

(1) (2) (3)

For this kind of injection, the sample is delivered into the sample loop by flushing solution or transporting fluid. The process results in maximum precision of sample volume without sample loss.

The AS 6.1L provides two options to connect two different solvents onto the syringe port (see Fig.22). The port on the left to the syringe port (1) is for the transport fluid, the port on the right (3) is for the wash solution. Using the software, you can choose for the microliter-pickup between the transport fluid OR the wash solution.

#### Legend

- (1) Tubing connection for transport liquid (not available for all models)
- (2) Connection buffer tube
- ③ Connection wash solution tube

#### **Reducing consumption**

1

Fig. 22 Syringe connections

- The air segment in front of the sample segment is injected into the system.
- In this mode, the needle does not create pressure because the sample volume could be distorted due to the air expansion during the movement from sample vial to wash position.

Note: Make sure that washing liquid and eluent are compatible. Use the software to flush the tubing extensively with transport liquid or wash solution. Depending on the chromatography software, there is a button "Transport Flush" to flush the fluidics with transport fluid.

#### Injection principles

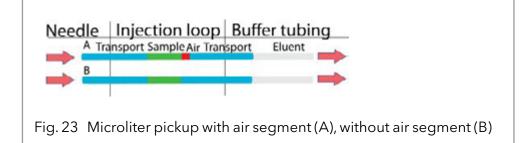

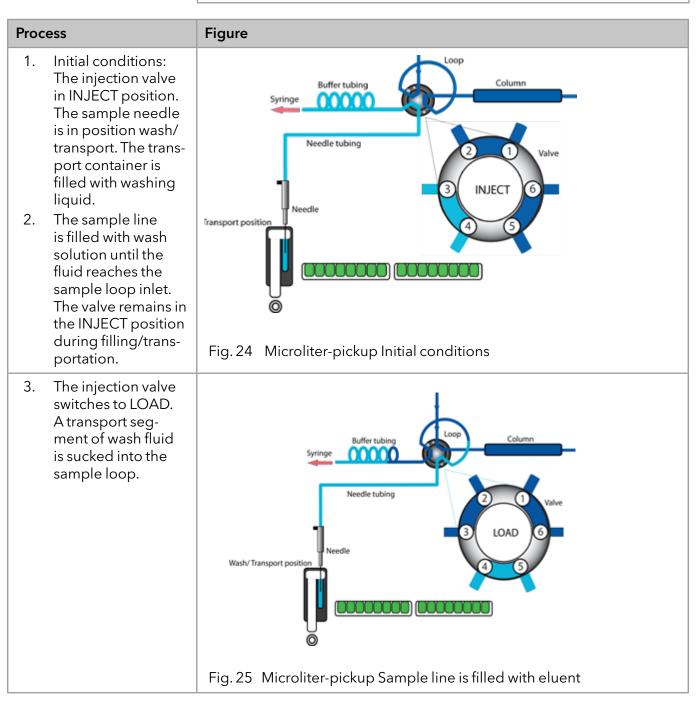

Injection principles

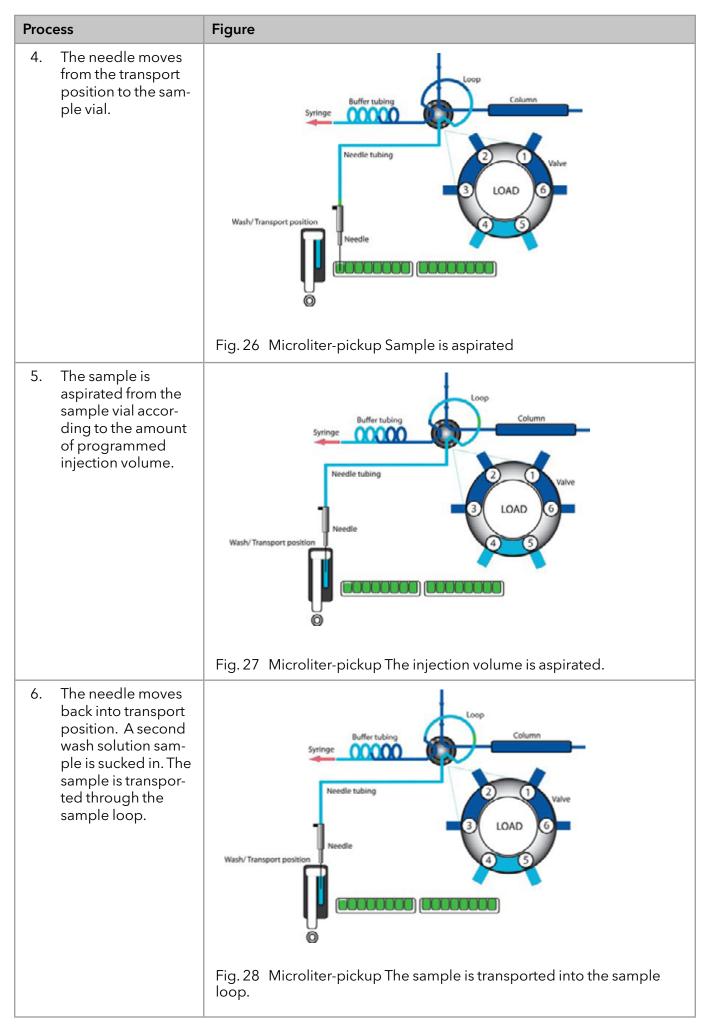

#### Injection principles

| Process                                                                                                    | Figure                                                                                                    |
|----------------------------------------------------------------------------------------------------|----------------------------------------------------------------------------------------------------|
| 7. The valve switches<br>to INJECT. From<br>that moment, the<br>sample loop is part<br>of the flow of the<br>mobile phase. The<br>sample is transpor-<br>ted to the column.<br>The analysis starts. | syngesyngesyngeWedle tubingImage: Column<br>Image: Column<br> |

## Microliter pickup with 84+3 vial plate

If you choose to operate the microliter pickup with the 84+3 vial plate, three 10 ml vials are used automatically for transportation. In this case, the needle position wash/transport is only used to wash the needle.

## **Reducing consumption** If an air segment has been programmed, it is inserted in front of the transportation liquid segment and in front of each sample. In this injection mode, the air segment in front of the sample segment is injected into the system.

In this mode, the needle does not create pressure because the sample volume could be distorted due to the air expansion during the movement from sample vial to wash position

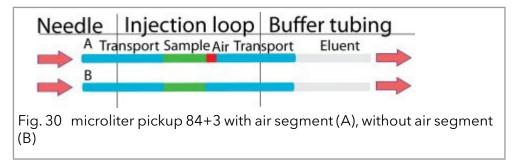

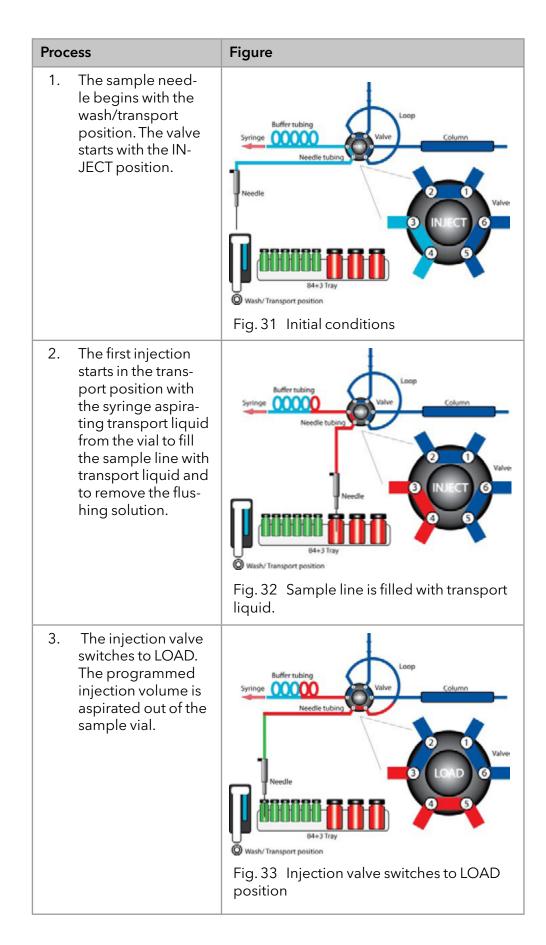

84+3 vial plate

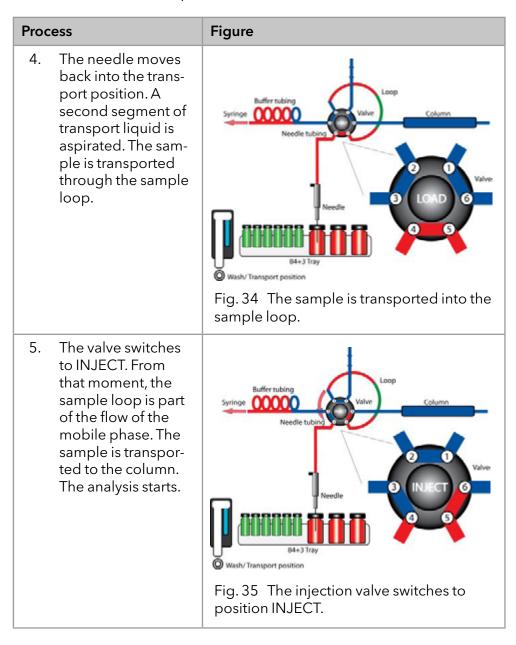

## 84+3 vial plate

The 84+3 vial plate is to be ordered separately. Position the plate on top of the plate holders inside the autosampler.

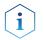

**Note:** Position 87 of the vial plate must always be located at the rear right corner of the sample compartment.

The vial plate offers space for maximum 84 vials with 1.5 ml and 3 vials with 10 ml. It was designed with the caps of all vials being level,

independently from their unique heights, which means that one needle can be used for all vial sizes.

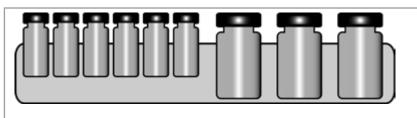

Fig. 36 Height of 84+3 vial plate

The length of the sample needle must be programmed at 1.5 ml. Relating to the liquid level in 10 ml vials, it is possible to program the needle at two different lengths.

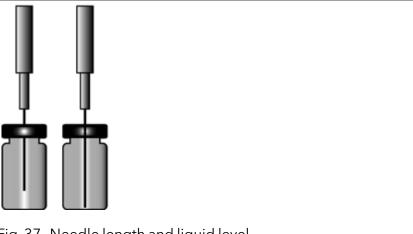

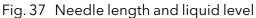

Follow the numeric order if you are to program a sample sequence for a vial plate.

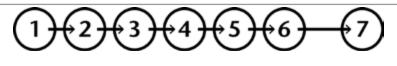

Fig. 38 Sequence

In case you are creating a sequence chart with only one sample per row (1 sample in each run), programming the sequence is free to you.

## **Microliter-pickup parameters**

Before using the 84+3 vial plate, it is necessary to change the software settings.

i

Note: If you choose to operate the microliter pickup with the 84+3 vial plate, three 10 ml vials are used automatically for transportation. In this case, the needle position wash/transport is only used to wash the needle. The vial positions for the 84+3 vial plate are as follows:

| Position of the first sample: | Vial positions 1-84  |
|-------------------------------|----------------------|
| Position of the final sample: | Vial positions 1-84  |
| First destination position:   | Vial positions 1-84  |
| Transport position:           | Vial positions 85-87 |

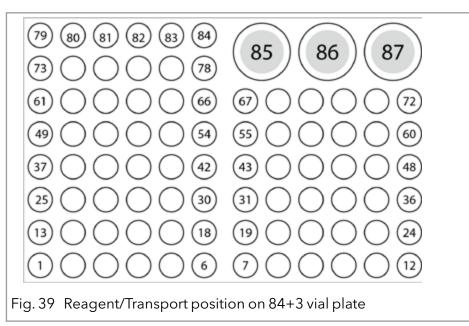

You need to define the first and the final sample to enter a sample range. The transport positions are always positions 85, 86, 87.

## Details on programming

- The position of the transport vial can be programmed. Some possible positions are 85, 86, and 87. Position 85 is the standard position for transport vials. The system calculates the necessary transport volume. Make sure before system start that the vial is filled with at least 8000 µl of liquid.
- The liquid levels of the transportation liquids are not updated at system start. To avoid contamination of the air needle, the needle stops inside the transport vial in the up most position.
- If conducting a sample sequence or one sample per row, the autosampler takes the residual volume of the transport liquid into account. If the volume falls below 4000 µl, the needle moves deeper into the transport vial. If the amount of transport liquid reaches 0 µl, the autosampler sends out error message 369 (not enough transport liquid available).
- The liquid levels of the transportation liquid will reset after reprogramming the mode.
- The needle does not move automatically to the next transport vial. If transport liquid is to be taken from another position, you have to change the program settings.

## Air needles

Six different lengths of air needles from 50 to 80 mm are available for the autosampler. The needle holder allows you to further adjust the needle height by 6 mm.

## Standard air needle

The standard air needle is 62 mm long and can be used for a wide range of deep and shallow vial plates.

When 10 ml sample vials are used, the needle deeply penetrates the sample vial. If this is not filled to more than 60%, the needle can be used in the typical manner. The same applies to deep microtiter plates.

For non-standard settings, use the corresponding needle types.

#### Legend

- (1) 10 ml sample vials
- 2 ml sample vials

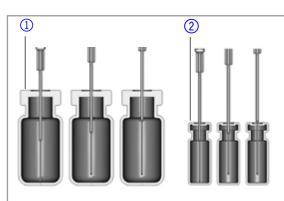

Fig. 40 Standard air needle with 10 and 2 ml sample vial

Note: The PASA<sup>™</sup> loop injection principle is not suitable for shallow microtiter plates. The function of the air needle is only ensured when it pierces the closure to a sufficient degree.

#### Legend

 Deep microtiter plate with closure

i

② Shallow microtiter plate

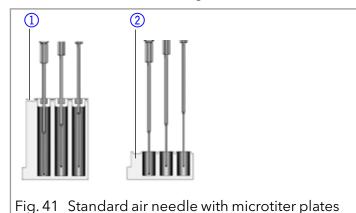

## Choosing the correct air needle

To choose the correct air needle, take the following dimensions into consideration.

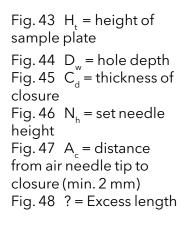

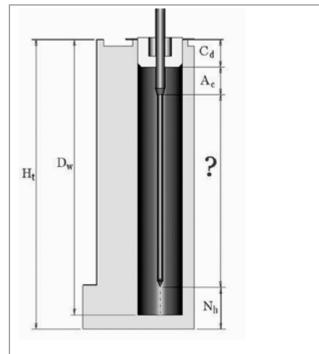

Fig. 42 Calculating the correct air needle

#### Condition:

 $H_{+} - D_{w} = 2 \text{ to } 6 \text{ mm}$ 

Excess length of the sample needle:  $H_t - C_d - N_h - A_c = ?$ 

Choose the correct needle type on the basis of the excess length.

| Air needle type                 | Protrusion length |
|---------------------------------|-------------------|
| 50 mm, yellow                   | 34-40 mm          |
| 56 mm, red                      | 28-34 mm          |
| 62 mm, nature (standard needle) | 22-28 mm          |
| 68 mm, blue                     | 16-22 mm          |
| 74 mm, green                    | 10-16 mm          |
| 80 mm, black                    | 4-10 mm           |

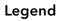

- 10 ml sample vial,50 mm air needle
- 2 ml sample vial,62 mm air needle

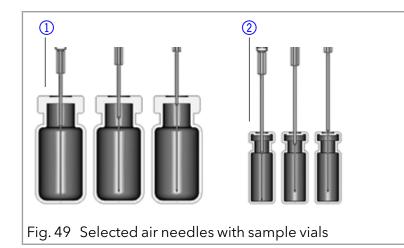

### Legend

- Deep microtiter plate with closure, 56 mm air needle
- ② Shallow microtiter plate, 80 mm air needle

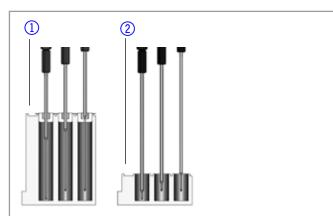

Fig. 50 Selected air needles with microtiter plates

### Calculation example for air needle

Starting point:

- autosampler with standard setting for needle height.
- deep microtiter plate with closure

Dimensions:

 $H_{+} = 41.4 \text{ mm}$ 

D<sub>w</sub> = 37.8 mm

 $C_{d} = 3.8 \text{ mm}$ 

 $N_{\rm b} = 6.0$  mm (standard)

 $A_c = 2.0 \text{ mm} (\text{minimum})$ 

Condition:

 $H_{f} - D_{w} =$  between 2 and 6 mm

 $H_{t}$  -  $D_{w}$  = 41.4 mm - 37.8 mm = 3.6 mm. Condition has been met.

 $H_{t} - C_{d} - N_{h} - A_{c} = excess length$ 

41,4 mm - 3,8 mm - 6,0 mm - 2,0 mm = 29.6 mm

| Air needle type | Protrusion length |
|-----------------|-------------------|
| 56 mm, red      | 28-34 mm          |

An air needle length of 56 mm is required.

### Handling the sample vials

When handling the sample vials, observe the following:

- Fill the sample vials using a pipette to allow air to escape.
- To prevent the sample from contaminating the air needle, do not fill the sample vials to the very top.
- Do not use sample vials that are unclosed.
- Only use air-tight closure seals to prevent air bubbles from forming and volatile components from evaporating.

• Do not use sample vials with hard closures that the sample needle cannot pierce.

# Mixing and thinning

A mix method can be programmed for the autosampler to mix or dilute the sample fluid.

- Configure the mixing routine and syringe speed using the chromatography software.
- A maximum of 15 steps can be programmed for a mix method.

Three types of actions are possible:

- 1. Add
- 2. Mix
- 3. Wait
- **Add** When adding, the defined volume is aspirated from either the sample vial, the vial with Reagent A or Reagent B or flushing fluid and then dispensed into the destination vial.

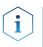

**Note:** To prevent carryover, the autosampler removes 125% of the given volume from the corresponding sample vial and uses the additional 25% to flush the tube and needle.

**Mix** When mixing, the contents of a specific sample vial is mixed by aspirating and dispensing the defined volume n times. If a destination vial has not been defined, mixing is performed in the current sample vial.

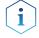

**Note:** When entering the Sample Vials, the Destination Vial is used automatically.

Wait

With the Wait command, the system waits until the programmed delay time has elapsed before executing the next line of the program.

### Example: Add

The command ADD 100  $\mu$ l from Reagent A to Destination (100  $\mu$ l Reagent A to the target vial) triggers the following steps:

- 1. An air segment of 5  $\mu l$  is aspirated to separate the flushing solution in the buffer tube from Reagent A.
- 2. 50 µl of Reagent A are aspirated to flush the tube and needle.
- 3. Syringe is emptied into the waste container through the drainage tube.
- 4.  $100 \,\mu l$  of Reagent A are aspirated and then dispensed into the destination vial.
- 5. Tube and needle are flushed with flushing solution.

### **Example: Mix**

In a previous command ADD ... to Destination mixing is performed in the destination vial If this is preceded by an ADD to Sample command, mixing is performed in the sample vial.

The MIX 3 times with 100  $\mu$ l command triggers the following steps:

Mixing and thinning

- 1. An air segment of  $50 \,\mu$ l is aspirated to separate the flushing solution in the buffer tube from the sample solution to be mixed.
- 2. Syringe is emptied into the waste container through the drainage tube.
- 3. 100  $\mu l$  solution are aspirated and dispensed into the same sample vial.
- 4. Step 3 is repeated twice. Step.
- 5. Tube and needle are flushed with flushing solution.

### Sample positions in mixing routine

When configuring a mix method, the positions of the sample vials depend on whether the vial plates are to be processed in rows or columns.

### Processing in Columns

When column processing is used, the following positions are possible for the Sample, Destination, Reagent A and Reagent B:

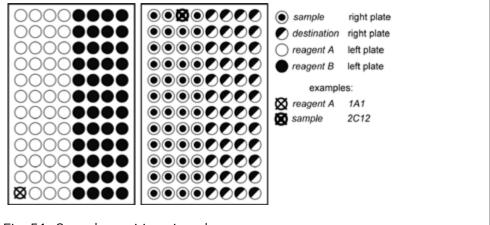

Fig. 51 Sample positions in columns

### **Processing in rows**

When row processing is used, the following positions for the Sample, Destination Reagent A and Reagent B are possible:

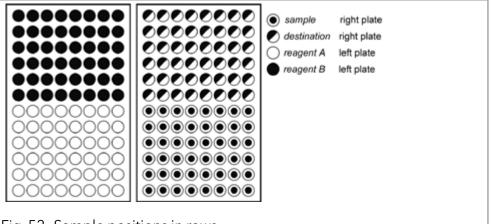

Fig. 52 Sample positions in rows

# Parameters for mixing method with 84+3 vial plate

Before using the 84+3 vial plate, it is necessary to change the software settings.

Connecting capillary and tubing

The vial positions for the 84+3 vial plate are as follows:

| Position of the first sample: | Vial positions 1-84  |
|-------------------------------|----------------------|
| Position of the final sample: | Vial positions 1-84  |
| First destination position:   | Vial positions 1-84  |
| Transport position:           | Vial positions 85-87 |

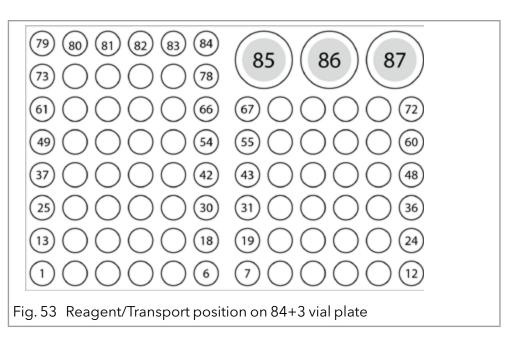

You need to define the first and the final sample to enter a sample range. The same range can be used for the destination vials. The reagent positions are always positions 85, 86, 87.

#### Details on programming the 84+3 mixing method

- The position of the reagent vial can be programmed. Some possible positions are 85, 86, and 87. The standard transport positions are 86 for Reagent A and 87 for Reagent B. The system calculates the necessary reagent volume. Before system start, make sure that the vials are filled with at least 8000 µl of liquid.
- The liquid levels of the reagent liquids are not updated at system start. To avoid contamination of the air needle, the needle stops inside the reagent vial in the up most position.
- If conducting a sample sequence or one sample per row, the autosampler takes the residual volume of the reagent liquid into account. If the volume falls below 4000 µl, the needle moves deeper into the reagent vial. If the amount of reagent liquid reaches 0 µl, the autosampler sends out error message 370 (not enough reagent liquid available).
- The liquid levels of the reagent liquid will reset after reprogramming the mode.
- Reagent will only be taken from preprogrammed positions. The needle does not move automatically to the next reagent vial. You have to change the settings when reagent is to be taken from one of the other vials.

# **Connecting capillary and tubing**

## Connecting the valve

### Legend

- (1) Connection tube buffer to syringe
- 2 Sample loop
- (3) Stainless steel capillary to column
- (4) Stainless steel capillary to pump
- (5) Connection plastic capillary to injection needle
- 6 Cleanout ILD<sup>™</sup> valve (analytical Autosampler)

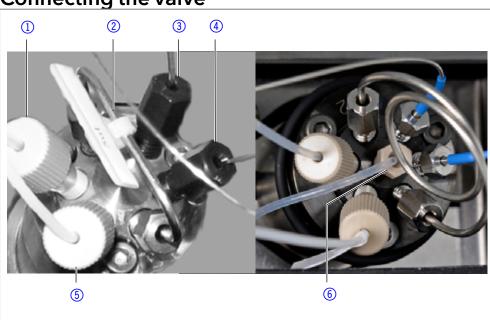

Fig. 54 Left preparative injection valve, right analytical injection valve with central port

# **Connecting the syringe**

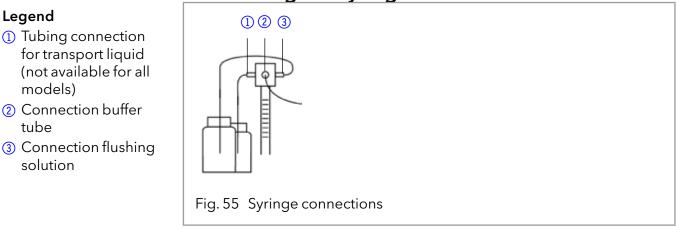

### Tubing guide for flushing solution

Note: Use the tubing guide in the collecting container for the flushing solution in order to not hinder horizontal movement of the needle.

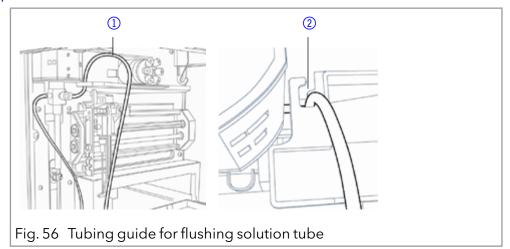

### Legend

Legend

models)

solution

tube

① Tubing guide for flushing solution

i

(2) Collecting container with hole for tube guide (flushing fluid) Connecting the autosampler with other devices

### Connecting the drainage tubing

The waste drainage removes all flushing fluids and non-injected sample solutions.

Connect the drainage hose at the left side of the device and insert the end of the hose into a waste bottle on the floor. Make sure that the drainage tubing is not kinked so that the liquid can drain.

#### DANGER

#### Life-threatening injuries

Health danger if contacting with toxic vapors.

- → Attach the waste tube according to the manual.
- $\rightarrow$  Ensure that the room is always well ventilated.

#### ▲ DANGER

#### Life-threatening injuries

Health danger if getting in contact with toxic vapors, toxic material or biological hazardous substances, which can escape through the overflow hole.

- → Avoid overflowing the waste container.
- → Clean the overflow hole after overflowing. Observe the safety regulations applicable to the materials.

#### **Prerequisites** • The front cover has been removed.

| Process                                                                                                  | Figure |
|----------------------------------------------------------------------------------------------------|--------|
| <ol> <li>Mount the draina<br/>the front of the (1)</li> <li>Place the waste k<br/>the device.</li> </ol> | evice. |
| 3. Connect the drai with the waste bo                                                                    |        |

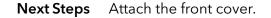

# Connecting the autosampler with other devices

# Controlling the autosampler with chromatography software

The autosampler is controlled directly with software, e. g. OpenLAB<sup>®</sup> and ClarityChrom<sup>®</sup> by KNAUER or Thermo Scientific<sup>™</sup> Dionex<sup>™</sup> Chromeleon<sup>™</sup>.

Connect the autosampler to the network, using the LAN connection at the rear panel of the device.

Connecting the autosampler with other devices

# Checking and configuring the parameters of the autosampler

You can configure the autosampler parameters using the chromatography software, e.g. ClarityChrom<sup>®</sup>:

- 1. Select the autosampler in LAN.
- 2. Set the syringe volume to either 250  $\mu$ l (default) or 500  $\mu$ l.
- 3. Enter the serial number of the autosampler.
- 4. Choose the cooling option if your autosampler offers temperature control.

### Configuration window of ClarityChrom\*

### Autosampler device software

A software CD with Autosampler AS 6.1L Service Manager is included with the autosampler. Using this software, you can check and control the device. These settings can also be made with the chromatography software, so that it is not absolutely necessary to install the Service Manager.

### Flushing the system

The system should be flushed before the column is connected. The flushing of the system can be controlled using the chromatography software or Autosampler 6.1L Service Manager.

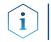

**Note:** KNAUER recommends using a mixture of water and isopropanol (80 %/20 %) or the mobile phase as the flushing solution.

The following steps are explained for when the Service Manager is used.

### System flushing with Autosampler 6.1L Service manager

- 1. Install Autosampler 6.1L Service manager.
- 2. Fill the flushing solution into a solvent bottle and degas it using helium or an ultrasonic bath.
- 3. Slide the tube for the washing liquid into the solvent bottle.
- 4. Select the Alias  $\rightarrow$  **Direct Control** menu.

AZURA® Autosampler AS 6.1L Instructions, V6821

### Legend

- Serial number
- ② Device detection in local network
- ③ Manual search for device in network
- 4 Volume of sample loop
- (5) Volume of syringe

Connecting the autosampler with other devices

- 5. In the Syringe field, click **End**. One syringe volume is sucked into the syringe through the wash solution tube.
- 6. In the Syringe field, click **Home**. The syringe content is emptied into the drainage tube.
- 7. Repeat step 5 and 6 until the syringe and the wash solution tube have been filled completely.
- 8. In the Initial wash field, click **Start**. All tubes that are connected to the syringe are flushed.
- 9. In the Initial wash field, click **Stop**.
- 10. Click **Close** to exit the Direct Control window.

| Input 2: High @            | FIOR                                                                                                    |                                                                                                    |
|----------------------------|----------------------------------------------------------------------------------------------------|----------------------------------------------------------------------------------------------------|
| G Solvent 1                |                                                                                                    |                                                                                                    |
| C Solvent 4                | Setpoint 4 🛫 *C<br>Actuat *C                                                                                                    |                                                                                                    |
| C Solvent 6                | ge Valve 2001                                                                                                    |                                                                                                    |
| Time(s) the syringe volume |                                                                                                    |                                                                                                    |
| Start                      | C Load C Inject                                                                                                    |                                                                                                    |
| Initial wash Start Stop    | Exchange                                                                                                    | 1                                                                                                    |
| Status: Idle               | Door: Open<br>Serial number: 50006                                                                                                    |                                                                                                    |
|                            | Input 2: High C SSV Solvent 1 Solvent 2 Solvent 3 Solvent 4 Solvent 5 Solvent 6 Fill transport reservoir T time(s) the syringe volume Start Initial wash Start Start Sta | Input 2: High © Off SSV © Solvent 1 © Solvent 2 © Solvent 3 © Solvent 4 © Solvent 5 © Solvent 6 End Exchange Fill transport reservoir 1 1 1 time(s) the syringe volume Start Initial wash Start Start Stop |

Fig. 59 System flushing with the Service manager software

## I/O connection

By default, the autosampler has an I/O connection that supports TTL inputs (low-active) and a closed-contact output. Devices without LAN connection that require a trigger signal for the injection can be connected by means of the I/O connection.

The TTL inputs allow you to control the autosampler using other devices and are defined using the instrument methods of the chromatography software.

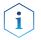

**Note:** Only connect the autosampler to devices that fulfill the required safety standards!

### Defining the TTL inputs

- Next Injection Input: The injection sequence is started. After ending the injection sequence, the autosampler waits for the next start signal.
- Freeze Input: The analysis time is paused. The autosampler runs the configured program up to the filling of the sample loop. The injection is not performed until the input is deactivated.

• Stop Input: Immediately halts the analysis.

### Defining the closed-contact output

- Inject Marker: The closed-contact output is activated when the injection valve switches from LOAD to INJECT.
- Alarm: The closed-contact output is activated when there is an autosampler fault.
- Auxiliary: -

### Configuration of I/O connection (9 pins)

| Explanation |                                                                         | Cable color                     |
|-------------|-------------------------------------------------------------------------|---------------------------------|
| 1.          | Output, start injection                                                 | Red in three-conductor cable    |
| 2.          | Output, start injection                                                 | Black in three-conductor cable  |
| 3.          | Input 1, programmable input<br>for stopping injections (low-<br>active) | Red in four-conductor cable     |
| 4.          | Input 2, programmable input<br>for stopping injections (low-<br>active) | Black in four-conductor cable   |
| 5.          | Not occupied.                                                           | -                               |
| 6.          | Output                                                                  | Brown in three-conductor cable. |
| 7.          | Not occupied.                                                           | -                               |
| 8.          | Ground, for inputs 1 and 2                                              | Orange in four-conductor cable  |
| 9.          | Ground, for inputs 1 and 2                                              | Brown in four-conductor cable   |

## **Device test**

The reproducibility of the sample volume is a critical factor for

maintaining high-quality analysis results.

- Test the autosampler features with the chromatography software on a regular basis.
- If the device test determines that the autosampler does not fulfill the requirements, mark the device as defective and do not continue using it.
- Do not re-use the autosampler until it has been repaired and/or serviced.

### **Test intervals**

Run the device test at the following time intervals:

• Average use of 1-5 days/week: Device test every 6 months

- Average use of more than 5 days/week or 24 hours/day: Device test every 3 months
- Operation with buffer solutions or other salt solutions: Device test every 3 months

### Devices and components for the test

- Autosampler AS 6.1L, 250 µl syringe, 1240 bar version with 10 µl sample loop or 700 bar version with 100 µl sample loop
- pump, 1 ml/min flow rate
- UV detector (with a data rate of 50 Hz if possible, otherwise 10 Hz, flow cell: 10 mm path length)
- Chromatography software
- Eluent: 90 % water, 10 % methanol (HPLC quality)
- Test solution (sample):
  - = a: 50 ppm uracil dissolved in water (HPLC quality)
  - b: 250 ppm uracil dissolved in water (HPLC quality)
- Flushing solution:
  - = 80 % water, 20 % isopropanol (HPLC quality)
  - Alternative: 80 % water, 20 % methanol (HPLC quality)
- Restriction capillary:
  - Inner diameter 0.25 mm
  - Length 200 cm

**Note:** Degas the eluent to prevent malfunctions caused by the presence of air bubbles.

### 1. Reproducibility of sample volume

The variation coefficient must not exceed 0.5 %.

- Configure the pump, UV detector and autosampler using the chromatography software
- Inject 10 μl of test solution a (50 ppm uracil, dissolved in water)

### Standard Setting of Autosampler

- Loop volume: 10  $\mu l$  for the 1240 bar version, 100  $\mu l$  for the 700 bar version
- Tubing volume: 15 μl
- Syringe volume: 250 μl

### Method parameters of pump

- Flow: 1 ml/min
- Time: 1 min

#### Method parameters of autosampler

- Injection method: Partial loopfill
- Syringe speed: normal
- Flush volume: 30 μl, (40 μl for microtiter plates)
- Needle wash: active 2 times
- Air segment: yes
- Headspace pressure: yes
- Injections/vial: 9 (7 for microtiter plates)
- Inj. volume: 2 μl
- Vial position: 1A1. Start the single run with

### Method parameters of the UV detector

- Wavelength: 254 nm
- Sampling rate: 50 Hz if possible, else 10 Hz
- Time: 0.5 min

### Configuring repeat runs autosampler

- Injections/vial: 9x (7x for microtiter plates)
- Inj. volume: 1 μl

### Starting repeat runs

- 1. Put a vial with at least 500  $\mu l$  test solution on position 1A1 of the sample plate.
- 2. Start the repeat runs.

#### Analyzing the individual chromatograms

1. Calculate the average of the measuring values of the Peak areas.

- 2. Calculate the variation coefficient VK<sub>1</sub>.
- 3. Enter the results into the Test Report form.

#### Formula for determining the arithmetic mean

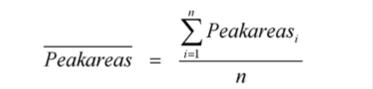

Formula for determining the standard deviation (i = 1-9):

$$\sigma_{n-1} = \sqrt{\frac{\sum (Peakarea_i - \overline{Peakareas})^2}{n-1}}$$

Formula for determining the variation coefficient:

$$VK_{1}[\%] = \frac{\sigma_{n-1}}{\overline{peakarea}} \times 100$$

### 2. sample carryover

The percentage of sample carryover must not exceed 0.3 %.

- Alternately inject 10 µl of test solution b (250 ppm uracil, dissolved in water) followed by eluent.
- Position of sample vial: 1A1
- Position of eluent: 1A2
- Injection volume: 1 μl

#### Creating a sequence with 6 lines

- Test solution: Position 1A1
- Eluent: Position 1A2
- Injection volume: 1 μl
- Repeats: 1

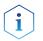

**Note:** For microtiter plates, select 6 consecutive positions that are alternately to be filled with test solution and eluent.

#### Analyzing the individual chromatograms

- 1. Calculate the average of the measuring values of the peak areas.
- 2. Put the average of the eluent injection in relation to the average of the test solution injection.
- 3. Enter the results into the Test report form.

### Formula for calculating sample carryover

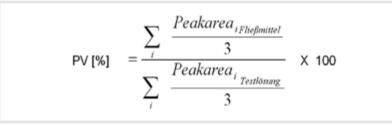

### 3. Linearity

To determine the linearity, the correlation coefficient of the regression lines is determined from the measured values for the peak areas and injection volume.

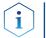

Note: The procedure is only possible if a 100  $\mu$ l sample loop is installed. The correlation coefficient must not exceed 0.998 %.

- Inject 10, 20, 30, 40 and 50 µl of test solution b (250 ppm uracil, dissolved in water) respectively.
- Position of sample vial: 1A1
- Injection volume: 10 μl, 20 μl, 30 μl, 40 μl, 50 μl
- Repetition: 3

Note: Fill consecutive positions on the microtiter plates with test solution.

#### Analyzing the individual chromatograms

- 1. Calculate the correlation coefficient r of the regression lines from the measured values for the Peak areas and the injection volume.
- 2. Enter the results into the Test Report form.

### Formula for determining the correlation coefficient

$$r = \frac{\sum x_i y_i - n\overline{x}\overline{y}}{\sqrt{\left(\sum x_i^2 - n\overline{x}^2\right)\left(\sum y_i^2 - n\overline{y}^2\right)}}$$

y, Y-value of measured value i (injection volume)

x, X-value of measured value i (peak surface)

 $\overline{y}y = arithmetic mean of Y across all n measured values$ 

- $\overline{x}x$  = arithmetic mean of X across all n measured values
- n = number of measured value pairs

### 4. Mixture test

To create a mixing method, follow the instructions in the manual of the chromatography software.

- The test solution variation coefficient VK<sub>2</sub> must not exceed 0.5 %.
- The dilution variation coefficient VK<sub>2</sub> must not exceed  $\leq$  0.5 %.
- The dilution factor F10 has to be within the range of 9.85 < x < 10.25.

#### Device test

- Test solution: 10 μl (50 ppm uracil, dissolved in water)
- For injecting the dilution, go to Mix methods and create a mixing method in which 40 μl of the test solution is mixed with 360 μl eluent.

- Dilution: 10 μl, 5 ppm uracil, dissolved in deionized water

Inject 10 μl test solution and und 10 μl dilution three times each.

#### Creating a sequence with 2 lines

- Injection volume: 1 μl
- Repeats: 3

#### Positioning vials for dilution

- To position the vials on the sample plates, select the Columns option in the chromatography software.
- Put a vial with test solution (Sample) at position 2A1 of the vial plate.
- Put an empty vial (Destination) at position 2A5 of the vial plate.
- Put a vial with eluent (Reagent A) at position 1A1 of the vial plate.

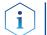

**Note:** Note the plate assignments for the vials (Sample, Reagent A, Reagent B, Destination).

#### Analyzing the individual chromatograms

- 1. Calculate the mean of the measuring values of the Peak areas for the test solution and the dilution.
- 2. Calculate the variation coefficient VK<sub>2</sub>.
- 3. Calculate the variation coefficient VK<sub>3</sub>.
- 4. Calculate the dilution factor F10 from the ratio of the mean of the Peak areas of the test solution and the dilution.
- 5. Enter the results into the Test Report form.

### Archiving

- Enter all test results into the Test Report form.
- Enter the serial number, date of the test, date of the next test and name of the tester.
- File the Test Report form in the device logbook.

### Test report

| Module              | Autosampler                    | Version                        |
|---------------------|--------------------------------|--------------------------------|
| Autosampler AS 6.1L | Please enter serial<br>number: | Cool/heat version?<br>Yes No 🗌 |
|                     |                                | Prep version?<br>Yes 🔲 No 🗌    |
|                     |                                | Bio version?<br>Yes 🔲 No 🗌     |

| Nr. | Test            | Setting                                                           | Specification                   | Result |
|-----|-----------------|-------------------------------------------------------------------|---------------------------------|--------|
| 1   | Reproducibility | <ul> <li>Inject 10 µl test solu-<br/>tion nine times.</li> </ul>  | <ul> <li>VK1 ≤ 0,5 %</li> </ul> |        |
|     |                 | <ul> <li>Inject 10 μl test solu-<br/>tion seven times.</li> </ul> |                                 |        |
| 2   | Carryover       | Inject 10 μl test solution<br>and 10 μl eluent three<br>times.    | PV ≤ 0,3 %                      |        |
| 3   | linearity       | Inject 10, 20, 30, 40 and 50 µl test solution three times each.   | r ≥ 0,998                       |        |
| 4   | Mixture test    | Inject 10 μl test<br>solution and 10 μl of                        | $VK_2 \le 0,5 \%$               |        |
|     |                 | the dilution created by                                           | VK <sub>3</sub> ≤0,5 %          |        |
|     |                 | the autosampler, three<br>times each.                             | F10: 9,85 < x <<br>10,25        |        |

Date:

Date of the next device test:

# **Functionality tests**

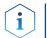

**Note:** Standard procedure for IQ and OQ can be handled differently in individual cases for devices.

Operation Qualification
 (OQ)
 The OQ is a detailed operating test based on the standardized KNAUER
 OQ documents. The Operation Qualification is a standardized KNAUER
 document and is free of charge. It is not included with the instrument. If
 necessary, contact technical customer service.

The OQ protocol includes the following:

- definition of customer requirements and acceptance terms
- documentation on device specifications
- device functionality check at installation site
- **Test Intervals** To make sure that the device operates within the specified range, you should test the device using the Operation Qualification at following intervals: The test intervals are determined by the use of the device.
  - **Execution** The OQ can be carried out either by the Technical Support of KNAUER or from a provider authorized by KNAUER.

# Maintenance and care

### Maintenance contract

The following maintenance work on the device may only be performed by KNAUER or a company authorized by KNAUER and is covered by a separate maintenance contract:

- Opening the module
- Removing the hood or the side panels.

### A DANGER

#### Electric shock

Danger of electric shock from voltage-carrying parts inside the device. The housing serves as a protective cover against voltages inside the device.

- $\rightarrow$  Switch the device off before opening the device.
- → Pull the power plug.

### Which type of maintenance tasks may users perform on the device?

Users may perform the following maintenance tasks themselves:

- Regularly check for clogged capillaries test back pressure without column.
- Exchanging the fuses

AZURA® Autosampler AS 6.1L Instructions, V6821

- Exchanging the air and sample needle
- Exchanging the injection valve
- Exchanging the sample loop
- Exchanging the rotor seals
- Exchanging the capillary and tubing

#### NOTICE

#### **Electronic defect**

Performing maintenance tasks on a switched on device can cause damage to the device.

- → Switch off the device
- $\rightarrow$  Pull the power plug.

**Note:** If leaks occur on the capillary screw fittings after maintenance and proper assembly, do not tighten them further, but instead replace them with new connection capillaries.

### System flushing

#### Process

i

- 1. Connect the autosampler to the power supply.
- 2. Establish a connection to the PC.
- 3. Start Autosampler 6.1L Service Manager.
- 4. Select the Alias → Direct Control menu.
- 5. Click **Initialize** to check whether the valve is correctly positioned at the Inject position.
- 6. In the Initial Wash field, click **Start** to flush the system.
- 7. In the Initial Wash field, click **Stop** to stop flushing the system.

### Exchanging the fuses

**Note:** If the fuses blow repeatedly, consult with KNAUER Technical Support for replacements and help in identifying the cause.

#### Process

- 1. Switch off the autosampler and remove the power plug to completely disconnect the device from the power supply.
- 2. Remove the fuses from the fuse box at the rear of the device.
- 3. Insert new fuses (2 x 2.5 A).
- 4. Plug in the power plug.

### Exchanging the injection valve and rotor seal

- Regularly clean the rotor seal of the injection valve.
- Regularly replace the rotor seal (approx. every three years).

### Removing the injection valve and rotor seal

#### Prerequisites

i

- Remove the front panel of the autosampler.
  - Remove the capillary connections, except the sample loop, from the valve.
  - During removal, consecutively loosen all screws by half a turn respectively, until they can be removed.

**Note:** Do not remove the screw in the cover plate hole diagonal to the valve.

| Proc | ess                                                                                                    | Figure                                                                                                    |
|------|----------------------------------------------------------------------------------------------------|----------------------------------------------------------------------------------------------------|
| 1.   | With a screwdriver,<br>remove screw ①<br>on both sides of the<br>analytical/prepara-<br>tive injection valve-<br>housing.<br>Unscrewing the<br>injection valve. | Image: The second second se |
|      |                                                                                                    | (figure shows analytical valve)                                                                                                    |
| 3.   | With a hexagon<br>wrench key, remove<br>the screws ② from<br>the valve stator<br>block 2.<br>Carefully remove<br>the stator ③ .                                 | 2                                                                                                    |
|      |                                                                                                    | Fig. 61 Unscrewing the stator (figure shows preparative valve)                                                                                                    |
| 5.   | Remove the rotor<br>seal ④ from the<br>rotor ⑤ .<br>Clean or exchange<br>the rotor seal.                                                                        | <b>(</b>                                                                                                    |
|      |                                                                                                    | 5                                                                                                    |
|      |                                                                                                    | Fig. 62 Remove the rotor seal (size<br>and model of the rotor seal can vary,<br>depending on the equipment of the<br>autosampler)                                                                                                    |

### Installing the injection valve

- During installation, hold the injection valve so that the bore hole for connecting the capillary to the pump (port 6) is facing upward.
- Alternately tighten all screws by half a turn, until all screws have been fully tightened.

### Legend

- Connector port 1
- ② Connection from capillary to pump

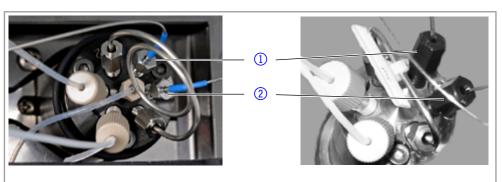

Fig. 63 Installing the injection valve

#### Process

- 1. Insert the rotor seal.
- 2. Place the stator onto the rotor and use a hexagon wrench key to tighten the screws.
- 3. Insert the injection valve and use a screwdriver to tighten the screw on both sides of the valve housing.
- 4. Connect the capillary again.

### Replacing the sample loop

The 1240 bar version is equipped with a 10 ml sample loop, the 700 bar version with a 100 ml sample loop.

- When assembling a sample loop with a different injection volume, make sure to use the correct combination of syringe and capillaries and configure the controller software appropriately.
- Always connect the sample loop to ports 2 and 5 of the injection valve.
- Calculate the maximum injection volume according to the following formula:
  - full loop filling:

Maximum injection volume = 3 times sample volume for loops with 100  $\mu$ l, 2 times loop volume for loops with 100-500  $\mu$ l, 1.5 times loop volume for loops above 500  $\mu$ l

- partial loop filling: Maximum injection volume = 50 % loop volume
- microliter-pickup: No maximum injection volume

### Exchanging the sample needle

- When using sample plates with 12, 48 or 108 sample vials, make sure that the needle height setting is >2 mm to prevent the needle from contacting the bottom of the sample vial.
- Tighten the screw fitting until it is finger-tight to prevent the plastic capillary from becoming blocked.

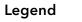

- Screw fitting
- 2 Plastic capillary
- ③ Nut
- ④ Sample needle

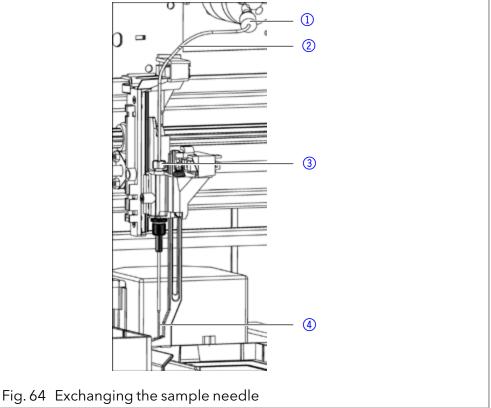

### Procedure

1. Start Autosampler 6.1L Service Manager.

- 2. Select the Alias → Direct Control menu.
- 3. In the Needle field, click **Exchange**. The needle moves to the replacement position.
- 4. Loosen the union nut (3).
- 5. Loosen the screw fitting ① of the plastic capillary ② on the injection valve.
- 6. Remove the sample needle ④ with the plastic capillary.
- 7. Install a new sample needle unit. Make sure that the air seal fully surrounds the sample needle.
- 8. Fasten the sample needle with the union nut.
- 9. Fasten the plastic capillary using the screw fitting on the injection valve.
- 10. In the Direct Control window, click **Initialize**. The needle moves to the initial position.
- 11. In the Initial Wash field, click **Start** to flush the system.
- 12. In the Initial Wash field, click **Stop** to stop flushing the system.
- 13. Click **Close** to exit the Direct Control window.
- 14. Select the Alias →Adjustments menu.
- 15. On the Needle-Tray tab, update the settings for the sample plates.

### Exchanging the air needle

- When exchanging the air needle, make sure that the thread of the new height adjustment screw is flush with the lower edge of the retaining nut.
- Make sure that the sealing ring is located in the retaining nut.

### Legend

- 1 Nut
- Retaining nut
- ③ Height adjustment screw
- 4 Air needle
- (5) Sample needle

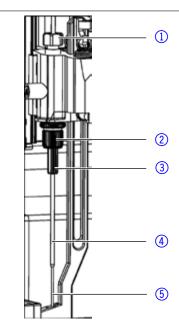

Fig. 65 Exhanging the air needle

#### Procedure

- Start Autosampler 6.1L Service Manager.
   Select the Alias →Direct Control menu.
- 3. In the Needle field, click **Exchange**. The needle moves to the replacement position.
- 4. Loosen the union nut ①.
- 5. Loosen the screw fitting of the plastic capillary on the injection valve.
- 6. Remove the sample needle (5) with the plastic capillary.
- 7. Loosen the retaining nut (2) and pull it downwards together with the air needle (4).
- 8. Unscrew the retaining nut from the height adjustment screw (3).
- 9. Screw a new air needle with a new height adjustment screw into the retaining nut.
- 10. Screw in the retaining nut.
- 11. Insert the sample needle and fasten with the union nut.
- 12. Fasten the plastic capillary using the screw fitting on the injection valve.
- 13. In the Direct Control window, click I**nitialize**. The needle moves to the initial position.
- 14. In the Initial Wash field, click **Start** to flush the system.
- 15. In the Initial Wash field, click **Stop** to stop flushing the system.
- 16. Click Close to exit the Direct Control window.
- 17. Select the Alias → Adjustments menu.
- 18. On the Needle-Tray tab, update the settings for the sample plates.

### Change of the syringe

By standard, the autosampler is equipped with a 250  $\mu$ l syringe.

#### Maintenance and care

Use isopropanol as flushing solution to remove air bubbles from the new syringe.

#### Legend

- 1 Syringe valve
- Syringe
- ③ Syringe drive
- ④ Syringe plunger

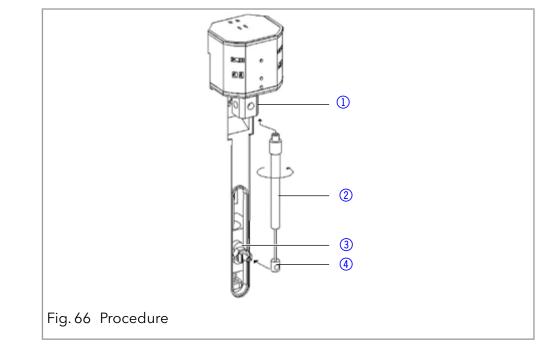

#### Procedure

- 1. Start Autosampler 6.1L Service manager.
- 2. Select the Alias → Direct Control menu.
- 3. In the Syringe field, click **Exchange**. The syringe plunger is lowered.
- 4. Unscrew the syringe ② by rotating it counterclockwise; leave the adapter in the syringe valve ①.
- 5. Remove the syringe plunger ④ from the syringe drive ③.
- 6. Fill new syringe with flushing solution.
- 7. Insert the syringe plunger into the syringe drive.
- 8. Tighten the syringe in the syringe valve by rotating it clockwise.
- 9. In the Syringe field, click **Home**. The syringe content is emptied into the drainage tube.
- 10. If there is still air in the syringe, click **End** in the Syringe field. One syringe volume is aspirated into the syringe through the flushing solution tube.
- 11. In the Syringe field, click **Home**. The syringe content is emptied into the drainage tube.
- 12. Slightly tap the body of the syringe if it still contains air. If necessary, repeat step 10 and 11. Repeat the step.
- 13. In the Initial Wash field, click **Start** to flush the system.
- 14. In the Initial Wash field, click **Stop** to stop flushing the system.
- 15. Click **Close** to exit the Direct Control window.

#### Exchanging the syringe plunger or plunger tip

- 1. Start Autosampler 6.1L Service Manager.
- 2. Select the Alias →Direct Control menu.
- 3. In the Syringe field, click **Exchange**. The syringe plunger is lowered.
- 4. Remove the syringe (see above).
- 5. Pull the syringe plunger out of the glass cylinder of the syringe.
- 6. Use a pair of tweezers to remove the plunger tip.

AZURA® Autosampler AS 6.1L Instructions, V6821

Maintenance and care

- 7. Wet the new plunger tip with isopropanol.
- 8. Mount the new plunger tip onto the syringe plunger.
- 9. Push the syringe plunger into the glass cylinder of the syringe.
- 10. Install the syringe (see above.)
- 11. In the Syringe field, click **Home**. The syringe content is emptied into the drainage tube.

### Exchanging the syringe valve

The syringe valve has four connections, one of them remains unused.

- Hand-tighten all fittings on the connections to the syringe valve.
- To exchange the valve, set it to the Waste position, because the hexagon socket screws are only accessible if the valve is in this position.

#### Legend

- Upper hexagon socket screw
- ② Lower hexagon socket screw
- ③ Connection flushing solution tube (hidden)
- ④ Connection buffer tube
- (5) Connection syringe
- 6 Unused connection

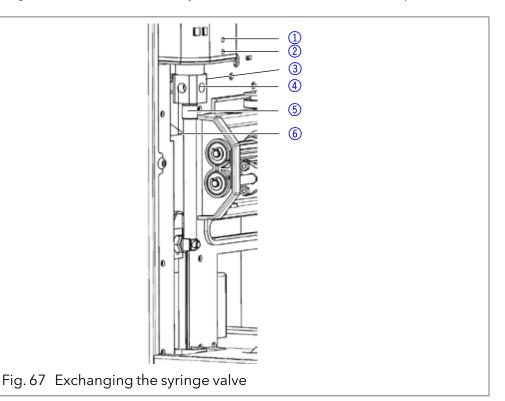

#### Procedure

- 1. Start Autosampler 6.1L Service Manager.
- 2. Select the Alias → Direct Control menu.
- 3. In the Syringe field, click **Exchange**. The syringe plunger is lowered.
- 4. Loosen the lower hexagon socket screw by 2 turns.
- 5. Loosen the upper hexagon socket screw by 2 turns.
- 6. Pull out the upper part of the syringe.
- 7. Remove the syringe.
- 8. Exchange the syringe valve.
- 9. Insert a new syringe.
- 10. Tighten the hexagon socket screws.

### Cleaning and caring for the device

All smooth surfaces of the device can be cleaned with a mild, commercially available cleaning solution, or with isopropanol.

• Clean collecting container and vial plates with a soft cloth.

• To remove deposits, flush the drainage tube regularly using solvent.

### Putting the instrument out of operation

The device is designed for the usage of different solvents. Solvent residue can damage the device or irritate the skin. That is why we recommend to flush components of the flow path in the autosampler before maintenance.

#### **Prerequisites** The device has been flushed.

#### Process

- 1. Switch off the autosampler.
- 2. Pull the plug from the socket.
- 3. Pull the plug from the device.

**Next Steps** Conduct any allowed maintenance tasks. For storage, select a location according to the requirements, which are listed in the according chapter of this user manual.

# Troubleshooting

### **Device errors**

One possible cause of device errors is a malfunctioning valve.

#### Checking the valve

Remove the valve and check all parts for wear and contamination. After the problem has been eliminated and the valve reinstalled, perform the following steps:

#### Procedure

- 1. Select the Alias → Direct Control menu.
- 2. In the Direct Control window, click **Initialize**. The needle moves to the initial position.
- 3. In the Initial Wash field, click **Start** to flush the system.
- 4. In the Initial Wash field, click **Stop** to stop flushing the system.
- 5. Click **Close** to exit the Direct Control window.

### LAN

Software faults can occur due to flawed communications between the devices or incorrect installation of the software.

#### Procedure 1

- 1. Check the cable connections.
- 2. Start Autosampler 6.1L Service Manager.
- 3. Select the Alias → Direct Control menu.
- 4. In the Direct Control window, click **Initialize**.

Go through the following steps, in case no connection between the computer and the devices can be established. Check after each step if the problem is solved. If the problem cannot be located, call the Technical Support.

Check the status of the LAN connection in the Windows taskbar:

Connected
Connection not established

### If no connection was established, test the following:

- Is the router switched on?
- Is the patch cable connected correctly to the router and the computer?
- 5. Check the router settings:
- Is the router set to DCHP server?

### NOTICE

### **Device defect**

Intruding liquids can cause damage to the device.

- $\rightarrow$  Place solvent bottles next to the device or in a solvent tray.
- $\rightarrow$  Moisten the cleaning cloth only slightly.
- Is the IP address range sufficient for all the connected devices?
- 6. Check all connections:
- Are the patch cable connected to the LAN ports and not the WAN port?
- Are all cable connections between devices and router correct?
- Are the cables plugged in tightly?
- 7. If the router is integrated into a company network, pull out the patch cable from the WAN port.
- Can the devices communicate with the computer, even though the router is disconnected from the company network?
- 8. Turn off all devices, router, and computer. Erst den Router anschalten und warten bis dieser seinen Selbsttest erfolgreich durchgeführt hat. Firstly, turn on the router and secondly turn on the devices and the computer.
- Has this been successful?
- 9. Replace the patch cable to the device with that no connection could be established.
- Has this been successful?
  - 10. Make sure that the IP port of the device matches the port in the chromatography software.

### **Analytical errors**

Possible causes:

- Wear due to errors in the injection and method settings.
- Unsuitable combination of sample loop, buffer tube and syringe.
- External effects such as temperature, and light-sensitive samples being exposed to light.

Solutions:

- Check whether the application has run previously without errors and that no changes have been made to the analytical system.
- Determine whether the fault is caused by the autosampler or other devices in the system.

If the required degree of reproducibility is not achieved, check the following possible sources of error and instigate steps to eliminate them:

| Cause of fault                       | Elimination                                                                          |
|--------------------------------------|--------------------------------------------------------------------------------------|
| Air in liquid path                   | Initialize the autosampler AS 6.1L.                                                  |
| Leaking syringe                      | If the syringe is leaking at the top, check whether it has been installed correctly. |
|                                      | If the syringe is leaking at the bottom, ex-<br>change the syringe plunger.          |
| Leaking syringe valve                | Check valve and exchange if required.                                                |
| Rotor seal worn                      | Exchange the rotor seal and check the stator block of the valve.                     |
| Dead volume in capillary connections | Install new fittings onto capillary connec-<br>tions.                                |

If an empty sample run returns an excessively large peak, check the following possible causes of error and instigate steps to eliminate them:

| Cause of fault                                              | Elimination                                                                                                    |
|-------------------------------------------------------------|----------------------------------------------------------------------------------------------------|
| Solubility problems                                         | Either modify sample or accept carryover.                                                                                                    |
| Interaction between the<br>empty sample and the<br>hardware | <ul> <li>Check hardware:</li> <li>Flush needle (inside and outside) or install a different needle type (steel, PEEK or with glass coating).</li> <li>Valve: Exchange rotor seal (other material).</li> <li>Capillaries and tubing: Use other connections between the autosampler and the columns (steel, PEEK) or other flushing solutions.</li> </ul> |
| Empty sample contami-<br>nated                              | Use new empty sample.                                                                                                    |
| Cause unknown.                                              | Attempt to solve problem by using diffe-<br>rent solvents and eluents.                                                                                                    |

If no injection is performed:

| Cause of fault      | Elimi | ination                                                                                                    |
|---------------------|-------|----------------------------------------------------------------------------------------------------|
| Liquid path blocked | 1.    | Disconnect the plastic capillary of the needle from the injection valve.                                                               |
|                     | 2.    | Start system flushing.                                                                                                    |
|                     | 3.    | If solvent escapes at the injection valve connection to the needle, check the needle.                                                  |
|                     | 4.    | If no solvent escapes at the injec-<br>tion valve connection to the needle,<br>disconnect the buffer tube from the<br>injection valve. |
|                     | 5.    | Start system flushing.                                                                                                    |
|                     | 6.    | If solvent flows out at the open end o<br>the buffer tube, check the rotor seal.                                                       |
|                     | 7.    | If no solvent flows out of the open<br>end of the buffer tube, disconnect the<br>buffer tube from the syringe valve.                   |
|                     | 8.    | Start system flushing.                                                                                                    |
|                     | 9.    | If solvent flows out of syringe valve,<br>check the buffer tube.                                                                       |
|                     | 10.   | If no solvent flows out of the syringe<br>valve, check whether the connection<br>of the liquid path have been tight-<br>ened too much. |
| Leaking valve       | 1.    | Unscrew the plastic capillary leading to the needle from the injection value                                                           |
|                     | 2.    | Disconnect the plastic capillary lea-<br>ding to the syringe from the injection<br>valve.                                              |
|                     | 3.    | Connect the pump to the injection valve.                                                                                               |
|                     | 4.    | Close the connection to the column at the injection valve.                                                                             |
|                     | 5.    | Start the pump at a low flow rate.                                                                                                    |
|                     | 6.    | Check the connections to the syrin-<br>ge and to the needle at the injection<br>valve to ensure that they are tight.                   |
|                     | 7.    | If liquid escapes there, check the rotor seal.                                                                                         |
|                     | 8.    | If no liquid escapes there, check the system with a manual valve.                                                                      |

### System messages in OpenLAB<sup>®</sup>

The various system messages of the chromatography software OpenLAB® from KNAUER are explained below. The system messages are sorted alphabetically.

| System message                                                                                              | Explanation                                                                                                    |
|----------------------------------------------------------------------------------------------------|----------------------------------------------------------------------------------------------------|
| Autosampler is in run                                                                                       | • Quit the control software and restart.                                                                                        |
| mode.                                                                                                    | <ul> <li>Switch the device off and on.</li> </ul>                                                                               |
| Autosampler is not re-<br>sponding. Please check                                                            | <ul> <li>Switch the device off and on. Check the network settings.</li> </ul>                                                   |
| communication settings<br>and ensure the device is<br>online.                                               | <ul> <li>Inform the Technical Support of the ma-<br/>nufacturer in case the system message<br/>repeats itself.</li> </ul>       |
| Cannot run autosampler.                                                                                     | <ul> <li>Switch the device off and on. Check the network settings.</li> </ul>                                                   |
|                                                                                                    | <ul> <li>Inform the Technical Support of the ma-<br/>nufacturer in case the system message<br/>repeats itself.</li> </ul>       |
| Cannot set destination vial to (number).                                                                    | Check parameters in control software and correct entry.                                                                         |
| Cannot set first transport vial to to (number).                                                             | Check parameters in control software and correct entry.                                                                         |
| Cannot set last transport vial to (number).                                                                 | Check parameters in control software and correct entry.                                                                         |
| Cannot stop autosampler.                                                                                    | <ul> <li>Check the network settings.</li> </ul>                                                                                 |
|                                                                                                    | <ul> <li>Inform the Technical Support of the ma-<br/>nufacturer in case the system message<br/>repeats itself.</li> </ul>       |
| Communication port for<br>autosampler was not ini-<br>tialized. Please check the<br>configuration settings. | Switch the device off and on. Inform the<br>Technical Support of the manufacturer in<br>case the system message repeats itself. |
| Configuration settings do<br>not match with the de-<br>vice. Run cannot start.                              | Check configuration and settings.                                                                                               |
| Destination position not reached.                                                                           | Switch the device off and on. Inform the<br>Technical Support of the manufacturer in<br>case the system message repeats itself. |
| Deviation of more<br>than+/- 2 mm towards                                                                   | <ul> <li>Look for visible obstructions in area of vial plate.</li> </ul>                                                        |
| home.                                                                                                    | <ul> <li>Check the belt tension of the vial plate.</li> </ul>                                                                   |
| Dispenser error.                                                                                            | Switch the device off and on. Inform the<br>Technical Support of the manufacturer in<br>case the system message repeats itself. |

| System message                                                                  | Explanation                                                                                                    |
|---------------------------------------------------------------------------------|----------------------------------------------------------------------------------------------------|
| Electronics error.                                                              | Switch the device off and on. Inform the<br>Technical Support of the manufacturer in<br>case the system message repeats itself. |
| EEPROM error in adjust-<br>ments.                                               | Switch the device off and on. Inform the<br>Technical Support of the manufacturer in<br>case the system message repeats itself. |
| EEPROM error in log<br>counter.                                                 | Switch the device off and on. Inform the<br>Technical Support of the manufacturer in<br>case the system message repeats itself. |
| EEPROM error in settings.                                                       | Switch the device off and on. Inform the<br>Technical Support of the manufacturer in<br>case the system message repeats itself. |
| EEPROM write error.                                                             | Switch the device off and on. Inform the<br>Technical Support of the manufacturer in<br>case the system message repeats itself. |
| Error 369                                                                       | Not enough transport liquid in store. Refill transport liquid.                                                                  |
| Error 370                                                                       | Not enough reagent in store. Refill re-<br>agent.                                                                               |
| Error by setting Mix&Dilu-<br>te vials.                                         | Switch the device off and on. Inform the<br>Technical Support of the manufacturer in<br>case the system message repeats itself. |
| Error occurred during<br>initialization, the Auto-<br>sampler AS6 cannot start. | Switch the device off and on. Inform the<br>Technical Support of the manufacturer in<br>case the system message repeats itself. |
| Error resetting output.                                                         | Switch the device off and on. Inform the<br>Technical Support of the manufacturer in<br>case the system message repeats itself. |
| Error running user defi-<br>nes program.                                        | Switch the device off and on. Inform the<br>Technical Support of the manufacturer in<br>case the system message repeats itself. |
| Error setting injection mode.                                                   | Switch the device off and on. Inform the<br>Technical Support of the manufacturer in<br>case the system message repeats itself. |
| Error setting needle<br>height.                                                 | Switch the device off and on. Inform the<br>Technical Support of the manufacturer in<br>case the system message repeats itself. |

| System message                             | Explanation                                                                                                    |
|--------------------------------------------|----------------------------------------------------------------------------------------------------|
| Error setting injection mode.              | Switch the device off and on. Inform the<br>Technical Support of the manufacturer in<br>case the system message repeats itself. |
| Error setting syringe speed.               | Switch the device off and on. Inform the<br>Technical Support of the manufacturer in<br>case the system message repeats itself. |
| Error setting the analysis time.           | Switch the device off and on. Inform the<br>Technical Support of the manufacturer in<br>case the system message repeats itself. |
| Error setting the auxilia-<br>ries.        | Switch the device off and on. Inform the<br>Technical Support of the manufacturer in<br>case the system message repeats itself. |
| Error setting the flush<br>volume.         | Switch the device off and on. Inform the<br>Technical Support of the manufacturer in<br>case the system message repeats itself. |
| Error setting the injection volume.        | Switch the device off and on. Inform the<br>Technical Support of the manufacturer in<br>case the system message repeats itself. |
| Error setting the loop<br>volume.          | Switch the device off and on. Inform the<br>Technical Support of the manufacturer in<br>case the system message repeats itself. |
| Error setting the prep.<br>mode.           | Switch the device off and on. Inform the<br>Technical Support of the manufacturer in<br>case the system message repeats itself. |
| Error setting the syringe volume.          | Switch the device off and on. Inform the<br>Technical Support of the manufacturer in<br>case the system message repeats itself. |
| Error setting timed events.                | Switch the device off and on. Inform the<br>Technical Support of the manufacturer in<br>case the system message repeats itself. |
| Error setting the tray con-<br>figuration. | Switch the device off and on. Inform the<br>Technical Support of the manufacturer in<br>case the system message repeats itself. |
| Error setting the tray tem-<br>perature.   | Switch the device off and on. Inform the<br>Technical Support of the manufacturer in<br>case the system message repeats itself. |

| System message                                               | Explanation                                                                                                    |
|--------------------------------------------------------------|----------------------------------------------------------------------------------------------------|
| Error setting the vial number.                               | Switch the device off and on. Inform the<br>Technical Support of the manufacturer in<br>case the system message repeats itself.                           |
| Error setting tubing volu-<br>me.                            | Switch the device off and on. Inform the<br>Technical Support of the manufacturer in<br>case the system message repeats itself.                           |
| Error setting wash volu-<br>me.                              | Switch the device off and on. Inform the<br>Technical Support of the manufacturer in<br>case the system message repeats itself.                           |
| Flush volume error.                                          | Check parameters in control software and correct entry.                                                                                                   |
| Home sensor activated when not expected.                     | <ul> <li>Check parameters in control software<br/>and correct entry.</li> </ul>                                                                           |
|                                                              | <ul> <li>Switch the device off and on. Inform the<br/>Technical Support of the manufacturer<br/>in case the system message repeats<br/>itself.</li> </ul> |
| Home sensor not de-acti-<br>vated.                           | <ul> <li>Check whether there are visible obst-<br/>ructions impairing the vial plate.</li> </ul>                                                          |
|                                                              | <ul> <li>Switch the device off and on. Inform the<br/>Technical Support of the manufacturer<br/>in case the system message repeats<br/>itself.</li> </ul> |
| Home sensor not rea-<br>ched.                                | <ul> <li>Check whether there are visible obst-<br/>ructions impairing the vial plate.</li> </ul>                                                          |
|                                                              | <ul> <li>Switch the device off and on. Inform the<br/>Technical Support of the manufacturer<br/>in case the system message repeats<br/>itself.</li> </ul> |
| Horizontal: home sen-<br>sor activated when not<br>expected. | Switch the device off and on. Inform the<br>Technical Support of the manufacturer in<br>case the system message repeats itself.                           |
| Horizontal: home sensor<br>not de-activated.                 | <ul> <li>Check whether there are visible obst-<br/>ructions impairing the needle unit.</li> </ul>                                                         |
|                                                              | <ul> <li>Switch the device off and on. Inform the<br/>Technical Support of the manufacturer<br/>in case the system message repeats<br/>itself.</li> </ul> |

| System message                                                                                                    | Explanation                                                                                                    |
|----------------------------------------------------------------------------------------------------|----------------------------------------------------------------------------------------------------|
| Horizontal: home sensor not reached.                                                                                                    | <ul> <li>Check whether there are visible obst-<br/>ructions impairing the needle unit.</li> </ul>                                                         |
|                                                                                                    | <ul> <li>Switch the device off and on. Inform the<br/>Technical Support of the manufacturer<br/>in case the system message repeats<br/>itself.</li> </ul> |
| Horizontal: needle posi-<br>tion is unknown.                                                                                                    | Initialize the needle unit using the control software.                                                                                                    |
| Illegal sensor readout.                                                                                                    | Switch the device off and on. Inform the<br>Technical Support of the manufacturer in<br>case the system message repeats itself.                           |
| Incorrect first destination vial.                                                                                                    | Check parameters in control software and correct entry.                                                                                                   |
| Injection needle unit<br>error.                                                                                                    | <ul> <li>Check whether there are visible obst-<br/>ructions impairing the needle unit.</li> </ul>                                                         |
|                                                                                                    | <ul> <li>Switch the device off and on. Inform the<br/>Technical Support of the manufacturer<br/>in case the system message repeats<br/>itself.</li> </ul> |
| Injection valve or ISS unit<br>error.                                                                                                    | Switch the device off and on. Inform the<br>Technical Support of the manufacturer in<br>case the system message repeats itself.                           |
| Injection volume (num-<br>ber) is invalid. For spe-<br>cified injection method,<br>volume should be within<br>the range %.2f µl-%.2f µl,<br>with (number). µl incre-<br>ments. | Check parameters in control software and correct entry.                                                                                                   |
| Injection volume error.                                                                                                    | Check parameters in control software and correct entry.                                                                                                   |
| Invalid (number) vial<br>position (number). The<br>vial position must be bet-<br>ween 01 and (number).                                                                         | Check parameters in control software and correct entry.                                                                                                   |
| Invalid combination of                                                                                                    | <ul> <li>Insert the correct vial plate.</li> </ul>                                                                                                    |
| the trays. The combina-<br>tion of different trays for<br>the Mix&Dilute mode is<br>not allowed.                                                                               | <ul> <li>Check parameters in control software<br/>and correct entry.</li> </ul>                                                                           |
| Invalid combination of                                                                                                    | <ul> <li>Insert the correct vial plate.</li> </ul>                                                                                                    |
| the trays. The combina-<br>tion of plates 384 low and<br>96 high is not allowed.                                                                                               | <ul> <li>Check parameters in control software<br/>and correct entry.</li> </ul>                                                                           |

| System message                                                                                                    | Explanation                                             |
|----------------------------------------------------------------------------------------------------|---------------------------------------------------------|
| Invalid configuration.<br>ISS option not installed<br>on autosampler. Please<br>switch off this option in<br>configuration dialog. | Check parameters in control software and correct entry. |
| Invalid configuration.<br>SSV option not installed<br>on autosampler. Please<br>switch off this option in<br>configuration dialog. | Check parameters in control software and correct entry. |
| Invalid flush volume<br>(number) µl. The flush vo-<br>lume should be between<br>0 and (number) µl.                                 | Check parameters in control software and correct entry. |
| Invalid instrument is de-<br>tected.                                                                                               | Check parameters in control software and correct entry. |
| Invalid loop volume<br>(number) µl. The loop vo-<br>lume should be between<br>0 and (number) µl.                                   | Check parameters in control software and correct entry. |
| Invalid mix program: no-<br>Destination vial is speci-<br>fied in the configuration<br>dialog.                                     | Check parameters in control software and correct entry. |
| Invalid mix program: no<br>Reagent A vial is speci-<br>fied in the configuration<br>dialog.                                        | Check parameters in control software and correct entry. |
| Invalid mix program: no<br>Reagent B vial is speci-<br>fied in the configuration<br>dialog.                                        | Check parameters in control software and correct entry. |
| Invalid mix times. The<br>time should be between<br>1 and 9.                                                                       | Check parameters in control software and correct entry. |
| Invalid needle height<br>(number) mm. The need-<br>le height should be<br>between (number) and<br>(number) mm.                     | Check parameters in control software and correct entry. |
| Invalid time-based met-<br>hod. Several AUX events<br>have the same time.                                                          | Check parameters in control software and correct entry. |

### Troubleshooting

| System message                                                                                                    | Explanation                                                                                                    |
|----------------------------------------------------------------------------------------------------|----------------------------------------------------------------------------------------------------|
| Invalid time-based met-<br>hod. Several SSV events<br>have the same time.                                                                                                    | Check parameters in control software and correct entry.                                                                         |
| Invalid tray temperature<br>(number) °C. The tempe-<br>rature should be between<br>4 and 22 °C.                                                                                 | Check parameters in control software and correct entry.                                                                         |
| Invalid loop volume<br>(number) µl. The loop vo-<br>lume should be between<br>0 and (number) µl.                                                                                | Check parameters in control software and correct entry.                                                                         |
| Invalid loop volume<br>(number) µl. The loop vo-<br>lume should be between<br>0 and (number) µl.                                                                                | Check parameters in control software and correct entry.                                                                         |
| Invalid wait time. The time<br>should be between 0 and<br>9 h 50 min 59 sec.Invalis<br>wash volume (number) µl.<br>The loop volume should<br>be between 0 and (num-<br>ber) µl. | Check parameters in control software and correct entry.                                                                         |
| Invalid loop volume<br>(number) µl. The volume<br>should be between the 0<br>and the syringe volume<br>(%d µl).                                                                 | Check parameters in control software and correct entry.                                                                         |
| ISS valve error.                                                                                                    | Switch the device off and on. Inform the<br>Technical Support of the manufacturer in<br>case the system message repeats itself. |
| Missing destination vial.                                                                                                    | <ul> <li>Check position of sample vial.</li> <li>Check parameters in control software and correct entry.</li> </ul>             |
| Missing reagent vial.                                                                                                    | <ul> <li>Check position of sample vial.</li> <li>Check parameters in control software and correct entry.</li> </ul>             |
| Missing transport vial.                                                                                                    | <ul> <li>Check position of sample vial.</li> <li>Check parameters in control software and correct entry.</li> </ul>             |
| Needle movement error.                                                                                                    | <ul><li>Check position of needle unit.</li><li>Switch the device off and on.</li></ul>                                          |

### Troubleshooting

| System message                                                                   | Explanation                                                                                                    |
|----------------------------------------------------------------------------------|----------------------------------------------------------------------------------------------------|
| Missing vial.                                                                    | <ul> <li>Check position of needle unit.</li> </ul>                                                                                                    |
|                                                                                  | <ul> <li>Switch the device off and on.</li> </ul>                                                                                                    |
| No destination vial is specified in the configuration.                           | Check parameters in control software and correct entry.                                                                                                    |
| No reagent A vial is speci-<br>fied in the configuration.                        | Check parameters in control software and correct entry.                                                                                                    |
| No reagent B vial is speci-<br>fied in the configuration.                        | Check parameters in control software and correct entry.                                                                                                    |
| No user defined or mix program is running.                                       | Check parameters in control software and correct entry.                                                                                                    |
| Not enough reagent<br>liquid.                                                    | Check volume of liquid and change as required.                                                                                                    |
| Not enough transport<br>liquid available due to<br>missing transport vials.      | Check volume of liquid and change as required.                                                                                                    |
| Please specify inject mar-<br>ker or AUX event to be<br>able to trigger the run. | Check parameters in control software and correct entry.                                                                                                    |
| Selecting transport posi-<br>tion failed.                                        | Switch the device off and on. Inform the<br>Technical Support of the manufacturer in<br>case the system message repeats itself.                                                               |
| Serial number is not valid.<br>Please check the configu-<br>ration.              | Check parameters in control software and correct entry.                                                                                                    |
| Setting mix program<br>error.                                                    | Switch the device off and on. Inform the<br>Technical Support of the manufacturer in<br>case the system message repeats itself.                                                               |
| Setting service mode failed.                                                     | Switch the device off and on. Inform the<br>Technical Support of the manufacturer in<br>case the system message repeats itself.                                                               |
| Syringe dispenser unit<br>error.                                                 | Switch the device off and on. Inform the<br>Technical Support of the manufacturer in<br>case the system message repeats itself.                                                               |
| Syringe home sensor not<br>de-activated.                                         | <ul> <li>Needle flushing with control software.</li> <li>Switch the device off and on. Inform the Technical Support of the manufacturer in case the system message repeats itself.</li> </ul> |

| System message                                                                                                    | Explanation                                                                                                    |
|----------------------------------------------------------------------------------------------------|----------------------------------------------------------------------------------------------------|
| Syringe home sensor not                                                                                                    | <ul> <li>Needle flushing with control software.</li> </ul>                                                                                                |
| reached.                                                                                                    | <ul> <li>Switch the device off and on. Inform the<br/>Technical Support of the manufacturer<br/>in case the system message repeats<br/>itself.</li> </ul> |
| Syringe position is un-<br>known.                                                                                                | Initialize the syringe unit using the control software.                                                                                                   |
| Syringe rotation error.                                                                                                    | <ul> <li>Needle flushing with control software.</li> </ul>                                                                                                |
|                                                                                                    | <ul> <li>Switch the device off and on. Inform the<br/>Technical Support of the manufacturer<br/>in case the system message repeats<br/>itself.</li> </ul> |
| Syringe valve did not find                                                                                                    | <ul> <li>Needle flushing with control software.</li> </ul>                                                                                                |
| destination position.                                                                                                    | <ul> <li>Switch the device off and on. Inform the<br/>Technical Support of the manufacturer<br/>in case the system message repeats<br/>itself.</li> </ul> |
| Temperature above 48 °C<br>at cooling ON.                                                                                        | <ul> <li>Switch off the cooling and check whet-<br/>her ambient temperature sensor is<br/>properly functioning.</li> </ul>                                |
|                                                                                                    | <ul> <li>Inform the Technical Support of the ma-<br/>nufacturer in case the system message<br/>repeats itself.</li> </ul>                                 |
| ISS option not installed<br>on autosampler. Please<br>switch off ISS-B option in<br>configuration dialog.                        | Check control software configuration and correct entry.                                                                                                   |
| The autosampler is not ready. Please try later.                                                                                  | Switch the device off and on. Inform the<br>Technical Support of the manufacturer in<br>case the system message repeats itself.                           |
| The injection volume of<br>(number) µl is invalid. For<br>the specified injection<br>method, volume should<br>equal (number) µl. | Check parameters in control software and correct entry.                                                                                                   |
| Tray error.                                                                                                    | Check parameters in control software and correct entry.                                                                                                   |
| Valve error.                                                                                                    | Check parameters in control software and correct entry.                                                                                                   |
| Vertical: home sensor not de-activated.                                                                                          | <ul> <li>Check whether there are visible obst-<br/>ructions impairing the needle unit.</li> </ul>                                                         |
|                                                                                                    | <ul> <li>Switch the device off and on. Inform the<br/>Technical Support of the manufacturer<br/>in case the system message repeats<br/>itself.</li> </ul> |

| System message                                                                                 | Explanation                                                                                                    |
|------------------------------------------------------------------------------------------------|----------------------------------------------------------------------------------------------------|
| Vertical: home sensor not reached.                                                             | <ul> <li>Check whether there are visible obst-<br/>ructions impairing the needle unit.</li> </ul>                                                         |
|                                                                                                | <ul> <li>Switch the device off and on. Inform the<br/>Technical Support of the manufacturer<br/>in case the system message repeats<br/>itself.</li> </ul> |
| Vertical: needle position is unknown.                                                          | Initialize the instrument in the control soft-<br>ware.                                                                                                   |
| Vertical: stripper did not                                                                     | <ul> <li>Check sample vial and plate.</li> </ul>                                                                                                    |
| detect plate (or wash/<br>waste). Missing vial.                                                | <ul> <li>Switch the device off and on. Inform the<br/>Technical Support of the manufacturer<br/>in case the system message repeats<br/>itself.</li> </ul> |
| Vertical: stripper stuck.                                                                      | Switch the device off and on. Inform the<br>Technical Support of the manufacturer in<br>case the system message repeats itself.                           |
| Vertical: The sample<br>needle arm is at an inva-<br>lid position.                             | Switch the device off and on. Inform the<br>Technical Support of the manufacturer in<br>case the system message repeats itself.                           |
| Wear-out limit reached.                                                                        | Switch the device off and on. If the system<br>message appears again, notify KNAUER<br>Technical Support. The valve must be<br>replaced.                  |
| Wrong tubing volume.<br>The largest tubing volu-<br>me for standard injecti-<br>ons is 200 µl. | Check parameters in control software and correct entry.                                                                                                   |

# **Technical data**

# Main features

### Sample injection

| Max. plate/vial height | 47 mm (incl. septa or capmat)                                   |
|------------------------|-----------------------------------------------------------------|
| Injection volume range | see "Analytical versions" or "Preparative versions" on page 69. |
| Sample loop            | see "Analytical versions" or "Preparative versions" on page 69. |
| Dispenser syringe      | see "Analytical versions" or "Preparative versions" on page 69. |

| Headspace pressure                   | built-in compressor, only for sample vials with septum                                       |
|--------------------------------------|----------------------------------------------------------------------------------------------|
| Switching time inj. valve            | < 100 ms                                                                                     |
| Piercing needle precision            | ± 0.6 mm                                                                                     |
| Sample carrier Cooling /<br>-heating | with cooling/heating function 4-40 °C                                                        |
| Vial detection                       | missing vial/well plate detection by sensor                                                  |
| Needle flushing                      | programmable: wash between injections<br>and wash between vials                              |
| Wetted materials                     | Tefzel®, Vespel®, glass, Teflon® (PTFE)                                                      |
|                                      | standard: Stainless steel, PEEK                                                              |
|                                      | bio: PEEK                                                                                    |
| Injection modes                      | see "Analytical versions" or "Preparative versions" on page 69.                              |
| Injection precision                  | RSD (Relative Standard Deviation):                                                           |
|                                      | <ul> <li>full loop filling &lt; 0.3 %</li> </ul>                                             |
|                                      | <ul> <li>partial loop filling at injection volumes</li> <li>&gt; 5 μl: &lt; 0.5 %</li> </ul> |
|                                      | <ul> <li>microliter pickup at injection volumes</li> <li>&gt; 5 μl: &lt; 1.0 %</li> </ul>    |
| Sample carryover                     | see "Analytical versions" or "Preparative<br>Versions" on page 69.                           |
| Injections per vial                  | max. 9 injections                                                                            |
| Injection cycle time                 | see "Analytical Versions" or "Preparative<br>Versions" on page 69.                           |
| Analysis time                        | max. 9 h, 59 min, 59 s                                                                       |

### Communication

| Interfaces | LAN, ANALOG, RS-232                                           |
|------------|---------------------------------------------------------------|
| Control    | Ethernet (LAN)                                                |
| Inputs     | 2 programmable TTL inputs (next injection, freeze, stop)      |
| Outputs    | 1 programmable relay output (inject marker, auxiliary, alarm) |

### General

| Energy demand                                | 95 - 240 V AC +/- 10%, 50 - 60 Hz           |
|----------------------------------------------|---------------------------------------------|
| Energy consumption                           | 200 VA                                      |
| Dimensions (width ×<br>height × depth)       | 360 × 370 × 540 mm 360 × 370 × 605 mm       |
| weight                                       | 30 kg                                       |
|                                              | Cool/Heat 32 kg                             |
| Stackable weight<br>(Maximum resting weight) | 65 kg                                       |
| Leak sensor                                  | none                                        |
| Ambient conditions                           | Ttemperature range: 10 - 40 °C; 50 - 104 °F |
|                                              | Air humidity: 20-80 %                       |

# **Device variants**

### **Analytical Versions**

| Sample capacity        | max. 768 samples (microtiter plates) or<br>108 standard autosampler vials                                                                            |
|------------------------|----------------------------------------------------------------------------------------------------|
| Injection volume range | 0.1-10 000 μl programmable                                                                                                    |
| Sample loop            | 10 μl/100 μl                                                                                                    |
| Dispenser syringe      | 250 μl                                                                                                    |
| Injection mode         | Full loop filling, partial loop filling and mi-<br>croliter pickup, PASA™ (pressure-assisted<br>sample aspiration)                                   |
| Injection volumes      | <ul> <li>full loop filling: max. 10 000 μl</li> </ul>                                                                                                |
|                        | <ul> <li>partial loop filling: 5000 μl (50 % of<br/>loop volume)</li> </ul>                                                                          |
|                        | <ul> <li>microliter pickup: max. 4 625 μl (50 %<br/>loop volume - 1.5× needle volume)</li> </ul>                                                     |
|                        | <ul> <li>0.1 μl increment for all injection modes</li> </ul>                                                                                         |
|                        |                                                                                                    |
| Sample carryover       | < 0.01 % under typical conditions using needle wash                                                                                                  |
|                        | < 0.005 % under special conditions with extended needle wash                                                                                         |
| Injection cycle time   | min. 7 s from the same vial, 14 s from<br>different vials; <60 s for =100 µl sample<br>injection in all injection modes, incl. 300 µl<br>needle wash |

#### **Preparative Versions**

| Sample capacity        | 24 vials, 10 ml each (LSV)                                                                                                    |
|------------------------|----------------------------------------------------------------------------------------------------|
| Injection volume range | 1 - 10 000 μ μl programmable                                                                                                    |
| Sample loop            | 10 ml                                                                                                    |
| Dispenser syringe      | 500 μl/500 μl                                                                                                    |
| Injection modes        | Partial loop filling                                                                                                    |
| Sample carryover       | < 0.1 % under typical conditions using needle wash                                                                                                   |
| Injection cycle time   | min. 7 s from the same vial, 14 s from<br>different vials; <60 s for =100 μl sample<br>injection in all injection modes, incl. 300 μl<br>needle wash |

# **Repeat orders**

The list of repeat orders is current at the time of publication. Deviations are possible at later date.

Use the included packing list for repeat orders of spare parts. If there are any questions concerning repeat orders, contact the Technical Support.

Further information on spare parts and accessories can be found online: www.knauer.net.

|            | Name                                                                | Order number |
|------------|---------------------------------------------------------------------|--------------|
| Device     | AZURA® Autosampler 6.1L, Basic, 700 bar incl.<br>accessories        | AAA00AA      |
|            | AZURA® Autosampler 6.1L, Basic cool/heat, 700 bar incl. accessories | AAA01AA      |
|            | AZURA® Autosampler 6.1L, Basic, 1240 bar incl.<br>accessories       | AAA10AA      |
|            | AZURA® Autosampler 6.1L, Cool/Heat, 1240 bar incl.<br>accessories   | AAA11AA      |
|            | AZURA® Autosampler AS 6.1L, Bio                                     | AAA20AA      |
|            | AZURA® Autosampler AS 6.1L, Bio Cool/Heat                           | AAA21AA      |
|            | AZURA® Autosampler AS 6.1L, Prep Cool/Heat                          | AAA31AA      |
|            | AZURA® Autosampler AS 6.1L, Prep                                    | AAA40AA      |
|            | AZURA® Autosampler AS 6.1L, Bio Cool/Heat                           | AAA41AA      |
| Vial plate | Vial plates for 48 1,5 ml Vials, 2 pieces                           | A50050       |

|                      | Name                                                                                | Order number |
|----------------------|-------------------------------------------------------------------------------------|--------------|
|                      | Vial plates for 84 × 1.5 ml und 3 × 10 ml vials                                     | A500501      |
|                      | Prep. vial adapter plate for 12×10 ml                                               | A500502      |
|                      | 96 well plate, U sanitized, 0.35 ml                                                 | A1823        |
|                      | 96 well plate, U sanitized, 1.2 ml                                                  | A1823V1      |
| Tubing               | PTFE tubing, 3.2 mm (1/8") OD, 1.5 mm ID, 300 cm<br>length                          | A0732        |
|                      | Silicone tubing 8.0 mm ID, 2 m                                                      | A0991-69     |
| Syringe              | Syringe 100 µl                                                                      | M2866        |
|                      | Syringe 250 µl                                                                      | M0361        |
|                      | Syringe 500 µl                                                                      | M2070        |
|                      | Syringe 2500 μl                                                                     | M20701       |
| Sample needle        | Sample needle kit for SPARK valve 1/16"                                             | A64700       |
|                      | Bio inert silicone sample needle including tubing, nut and ferrule                  | A15086       |
| Air needle           | Air needle, nature, 62 mm                                                           | A50058       |
|                      | Set with air needles (includes one piece of M20401, M20402, M20403, M20404, M20405) | A50059       |
|                      | Air needle, yellow, 50 mm                                                           | M20401       |
|                      | Air needle, red, 56 mm                                                              | M20402       |
|                      | Air needle, blue, 68 mm                                                             | M20403       |
|                      | Air needle, green, 74 mm                                                            | M20404       |
|                      | Air needle, black, 80 mm                                                            | M20405       |
| Optional accessories | 2 x 2.5 A fuse                                                                      | M2067        |
|                      | Network cable                                                                       | A5255        |
|                      | Wash bottle 250 ml rectangular                                                      | M2054        |
|                      | Accessory kit with vials caps, septum, and pliers for opening and closing           | A0664        |
|                      | 125 Vials 10 ml, 500 crimp caps and 500 septa,<br>ø 22 mm                           | A1662        |

# <sup>72</sup> Legal information

### Transport damage

The packaging of our devices provides the best possible protection against transport damage. Check the devices for signs of transport damage. In case you notice damages, contact the Technical Support and the forwarder company within three workdays.

### Warranty conditions

The factory warranty for the device is stipulated by contract. During the warranty period, any components with material or design-related defects will be replaced or repaired by the manufacturer free of charge. Please connect to our website for further information on terms and conditions.

All warranty claims shall expire in the event that any unauthorized changes are made to the device. This warranty also excludes the following:

- accidental or willful damage
- damage or errors caused by third parties that are not contractually related to the manufacturer at the time the damage occurs
- wear parts, fuses, glass parts, columns, light sources, cuvettes and other optical components
- damage caused by negligence or improper operation of the device and damage caused by clogged capillary
- packaging and transport damage

In the event of device malfunctions, directly contact the manufacturer:

KNAUER Wissenschaftliche Geräte GmbHHegauer Weg 3814163 Berlin, GermanyPhone:+49 30 809727-111Fax:+49 30 8015010E-Mail:support@knauer.netInternet:www.knauer.net

### Warranty seal

A warranty seal is attached on some devices. The warranty seal is color-coded. A blue seal is used by the assembly or technical support of KNAUER for devices to be sold. After repair, service technicians stick an orange seal in identical position. If unauthorized persons interfere with the device or the seal is damaged, the warranty claim becomes void.

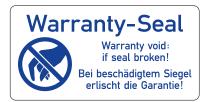

## **Declaration of Conformity**

The Declaration of Conformity accompanies the product as a separate document and is available online: <u>https://www.knauer.net/de/Support/Declarations-of-conformity</u>

### Disposal

Hand in old devices or disassembled old components at a certified waste facility, where they will be disposed of properly.

### AVV marking in Germany

According to the German "Abfallverzeichnisverordnung" (AVV) (January, 2001), old devices manufactured by KNAUER are marked as waste electrical and electronic equipment: 160214.

### **WEEE registration**

KNAUER as a company is registered by the WEEE number DE 34642789 in the German "Elektroaltgeräteregister" (EAR). The number belongs to category 8 and 9, which, among others, comprise laboratory equipment.

All distributors and importers are responsible for the disposal of old devices, as defined by the WEEE directive. End-users can send their old devices manufactured by KNAUER back to the distributor, the importer, or the company free of charge, but would be charged for the disposal.

### Solvents and other operating materials

All solvents and other operating materials must be collected separately and disposed of properly.

All wetted components of a device, e. g. flow cells of detectors or pump heads and pressure sensors for pumps, have to be flushed first with isopropanol and then with water before being maintained, disassembled or disposed.

# <sup>74</sup> HPLC glossary

| Term         | Definition                                                                                                    |
|--------------|----------------------------------------------------------------------------------------------------|
| Analytical   | analysis and determination in terms of volume<br>for HPLC samples (see: preparative).                                                                                                    |
| Chromatogram | Record of a detector signal, depending on output volume of mobile phase and time                                                                                                    |
| detector     | device measuring the composition or the quantity of a substance.                                                                                                    |
| Eluent       | mobile phase transporting substances to be separated or isolated through the column                                                                                                    |
| GLP          | Good Laboratory Practice, quality assurance system for laboratories                                                                                                    |
| HPLC         | High-Pressure Liquid Chromatography (HPLC)<br>liquids containing particles                                                                                                    |
| Capillary    | thin metal or PEEK pipe that connects<br>components and devices within the<br>chromatography system                                                                                      |
| Solvent      | mobile solvent transporting substances to be separated or isolated through the column                                                                                                    |
| Peak         | deflection of an analyte by the detector in a differential chromatogram                                                                                                    |
| Sample       | Mixture of different components, which are to<br>be separated using chromatography. They are<br>transported by the mobile phase and dissolved<br>from the column.                        |
| Sample loop  | A loop, which is separated from the system<br>by the valve, that contains sample first. After<br>switching the valve, the eluent flows through the<br>loop and is flushed to the column. |
| Pump         | Device that pumps the mobile phase at a controlled volume flow into the chromatography system                                                                                            |
| Column       | Pipe with final closures, which allow the mobile phase to pass. The pipe contains the packing materials.                                                                                 |
| Valve        | mechanism to insert the sample into the eluent flow                                                                                                    |

# Index

### Α

Accessories 4, 72, 73 air needle 4, 29, 73 exchange 52 select 30 Standard 29 analytical 75 Areas of application 1 auto-injection system 12 Automatic configuration 10

### С

Capillary 3, 75 connect 4, 35 chromatogram 75 Chromatography software 59 control 37 Parameter 37 ClarityChrom 37 column 75 computer connection 10

### D

Declaration of Conformity 4,74 decontamination 6 detector 75 Device cleaning 55 Error 55 Repeat orders 72 Serial number 3 Set up 9 taking out of order 55 unpacking 8 Variants 1 analytical 71 preparative 71 Views 3 Year of manufacture 3 Device software 37 Device status 10 Device test 5, 40 disposal 74 Door 3 removal 12

### Ε

eluent 75 Error analytical 57 LAN 56 System messages from OpenLAB 59

### F

Full loop filling 15, 16 analytical 71

### G

GLP 75

### Η

Hoses 72 connect 4, 35 Outlet hose 3 Outlet hoses 36 HPLC 75

### I

```
Injection principles
ILD 14
PASA 14
Injection valve 4
connect 35
exchange 49
Intended use 1
I/O-Connection 3, 39
```

### L

```
LAN
Company network 11
Connect devices 10
Connection 3
Control several systems 12
Set properties 10
troubleshooting 56
Leakage
collecting container 4
```

### Μ

```
Microliter-pickup 15, 21
84+3 15, 24
analytical 71
Parameter 27
```

### 0

OpenLAB 59 system messages 59 Operation Qualification (OQ) 47

### Ρ

partial loop filling 15, 18 analytical 71 preparative 71 PASA analytical 71 peak 75 Performance Features 1 power supply 8 Power supply 4 Power switch 3 Socket 3 pump 75

### R

76

Remote control 10 Removing the cooler cover 4 removal 13 Repeat orders Accessories 6, 72 Device 6, 72 spare parts 6, 72 rotor seal exchange 49 router set 11

### S

Safety instructions 4 sample 75 mix 4,32 positions 33 Sample vial 4, 32 sample loop 75 exchange 50 Sample needle 73 exchange 51 Sample tray 4, 26, 72 programming 28 Transportation vial 28 Sample vial 31 Scope of delivery 4 Service Manager 38 Side parts 3 removal 12 solvent 75 solvents disposal 74 spare parts 4,72 Syringe 4,72 connect 35 exchange 53

### Т

Technical data 6, 69 temperature control 4 Test Device test 5, 40

#### V

Valve 75 examine 55 ILD 14 Ventilator 3

#### W

warranty conditions 73 seal 74 Work Location 7